寄稿文

# 5mメッシュ基盤地図情報地図を活用した地形図の紹介

#### 萩 達也

#### 装置開発課

#### 1. はじめに

国土地理院の「基盤地図情報」の数値標高 データはこれまで 10mメッシュが主流であ ったが、計測技術が向上して 5mメッシュに 刷新された. 解像度が良くなり、高度な地図 情報が得られるようになった.5mメッシュ地 図を利用して災害対策や地理の学習教材とし て活用する地図の模型を製作した。模型はデ ータの取り扱いなどで多少の熟練を要するが、 高度な専門知識が無くても 3D プリンターを 利用して自前で製作できる。今回は短時間で 精緻な大型模型を作製するため、工作機械(マ シニングセンター)を利用した.

2. 製作手順について

#### 2. 1 地図の画像処理

5mメッシュ地図データをダウンロードし, GeoTIFF 化した後, 専用ソフトウェア POLIGONALmeister で STL 化する. 同時に簡略 化してデータ容量を減らす。図1~図7に 八丈島を例に航空写真 (左), 基盤地図 5m メ ッシュ (中), STL 化後の立体地図 (右) を示 す. 精緻な 5mメッシュ地図が、リアルな STL 化した立体地図に変換された.

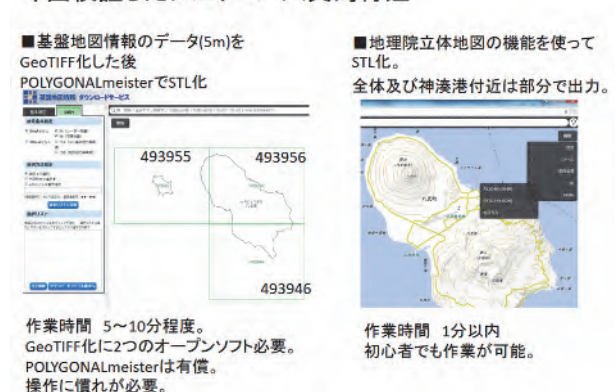

#### 今回検証したシステム 八丈島付近

図 1 八丈島全体 (GeoTIFF 後, 全体地図)

| 航空写真 | 基盤地図情報 5mメッシュ<br>POLYGONALmeister GeoTIFF β | 立体地図<br>全体 |
|------|---------------------------------------------|------------|
|      | 拡大すると尾根谷がはっき<br>り確認できる。                     |            |
| 2808 |                                             | 25         |

図 2 東山 (三原山) 付近

西山お鉢付近

 $# \text{div} = 75 \text{div} 4436$ 

| 航空写真 | 基盤地図情報 5mメッシュ<br>POLYGONALmeister GeoTIFF B | 立体地図 |  |
|------|---------------------------------------------|------|--|
|      | 登山道も確認できる。                                  |      |  |
|      |                                             |      |  |

図 3 西山お鉢付近

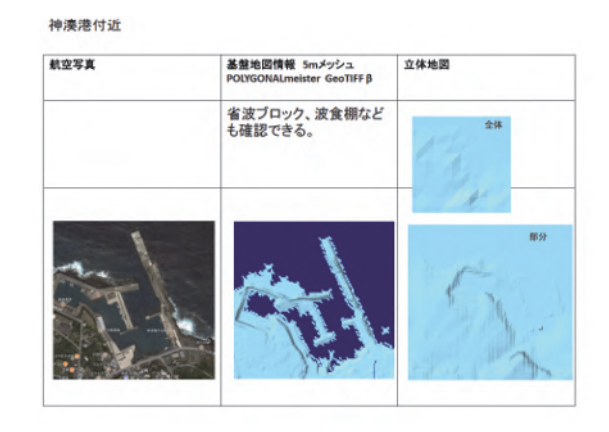

図 4 神湊港付近

#### 八丈鳥空港付近

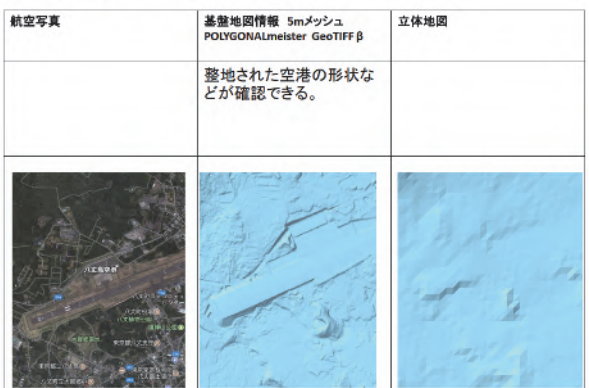

#### 図 5 八丈島空港付近

#### クリーンセンター・ハ形山フリージア畑付近

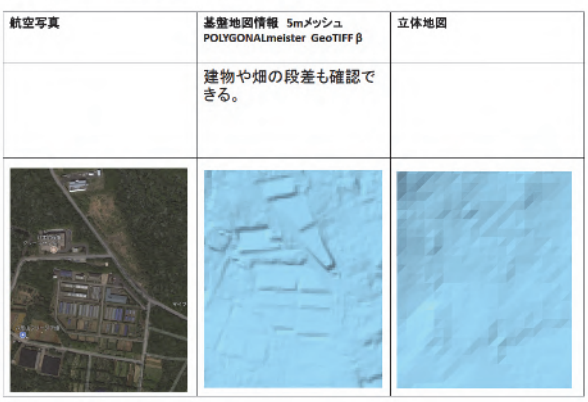

## 図6 グリーンセンター・八形山フリージ ア畑付近

距離測定

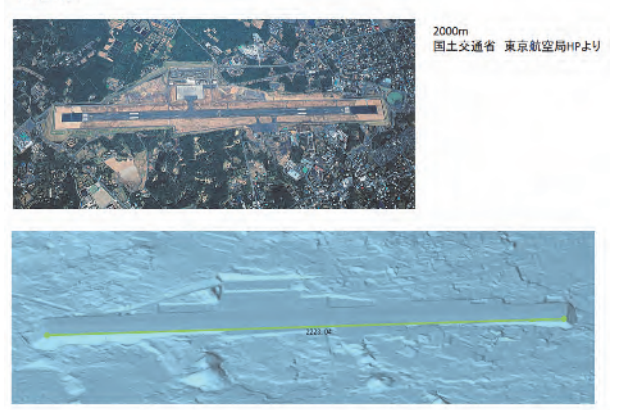

#### 図 7 八丈島空港滑走路

#### 2. 2 機械加工方法

立体地図を模型化する工作機械は、同時 3 軸制御のマシニングセンター (Mazak 製 FIV200) を用いた. 立体地図の NC プログラム 作成は C&G 社の CAM-TOOL を用いた.

#### 3. 結果

八丈島空港の地図を画像処理し、立体地図 (STL データ) から機械加工したところ, 図8 のような STL データどおりの地形が得られた. 数値地図 5mメッシュは標高データを南北及 び東西方向に、5m間隔に隙間無く配置したも のである. 航空レーザ測量から作られるため, 高精度になっている. 今のところ 3D プリンタ ーではハイエンドな機種で製作しない限り、 精緻な立体地図の模型を再現することは難し く、高度な加工精度を有する工作機械に追い ついていない。大型サイズの模型を短時間で 製作する場合, 工作機械は有利と言える. 5m メッシュ基盤地図は地形図の判読に利用する ほか、津波・洪水シミュレーションなど防災 研究やハザードマップ作成等に利用

できる。国十地理院が配布している基盤地図 情報は無料の GIS データである. 日本全国の 好きな場所の立体地形図を作ることが出来る.

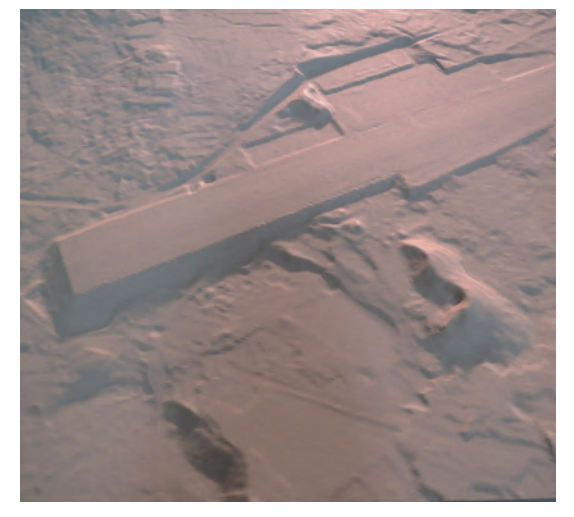

図8 機械加工した八丈鳥空港の立体地図

#### 4. 参考文献

[1] 国土地理院 HP 地理院地図 3D  $http://cyberjapandata.gsi.gov.jp/3d/$ 

# ステップアップ研修報告

# 浸透探傷技術の習得

山本 幸平

#### 装置開発課

#### 1. はじめに

平成 30 年度に浸透探傷技術習得を目的と したステップアップ研修を実施したので報告 する. 近年、ものづくりテクノセンターにお いて溶接製作品の依頼が増加している. 容器 の製作は極めて少数ではあるが、今後の製作 品の数の拡大を考え、品質保証を行う必要が あると考えている.

各種の容器の製作を念頭において考えると, ピンホール等による空気や水等の"漏れ"が ないことが保障できないと製品として納品を 行なうことが難しくなる。真空容器であれば リークディテクター等を用いた試験が一般的 であるが、研修者の常駐部署に適当な設備が ないため、代替として浸诱探傷技術を習得し、 貫通のピンホールや表面のきずの有無の検査 を行なえるようにすることが本研修の目的で ある.

#### 2. 浸透探傷試験

#### 2. 1 浸透探傷試験

浸诱探傷試験とは探傷試験の一種であり、 多孔質や溶剤により変質する材料を除いた幅 広い材料に用いることができることが特徴で ある.

本センターにおける溶接製作品はアルミ (A5000 系), ステンレス (SUS304), 軟鋼 (SS400) で占められるため、問題なく適用す ることができる. 浸透探傷試験は全部で18種 類の試験法がある。全ての方式で共通するの が試料表面に染色液を浸透させ、余分な染色 液を除去後、現像処理を行い、観察を行なう という手順と、検出できるのは試料表面に開 口したきずという点である.

導入にかかるコストや手間をできるだけ簡

略化したいため, スプレー式の溶剤とウエス, ブラシ等の簡易な物品で行なえる「溶剤除去 性染色浸诱探傷試験速乾式現像法」に焦点を 絞って研修を行なった。他の方式では乾燥用 の恒温槽や紫外線の照射装置が必要となる.

### 2. 2 溶剤除去性染色浸透探傷試験速乾式 現像法と手順

溶剤除去性染色浸诱探傷試験速乾式現像法 (以下、浸透探傷試験) では以下の手順にて 試験を行なう. また、各段階の状態を図1に 示す[1].

- ① 前処理:試験体表面の洗浄 試験体表面の洗浄を入念に行う
- ② 浸透処理 試験箇所の表面に染色液を途布し、10分 程度で浸透させる(毛細管現象を利用)
- (3) 除去処理 (洗浄処理) 試料表面の余分な染色液を除去する ④ 現像処理

試料表面に現像剤 (細かい粒子)を塗布 し、10 分程度待ち、傷に浸透した試験体 表面に導き出す

(5) 観察 現像処理により出現したきずを示す指示

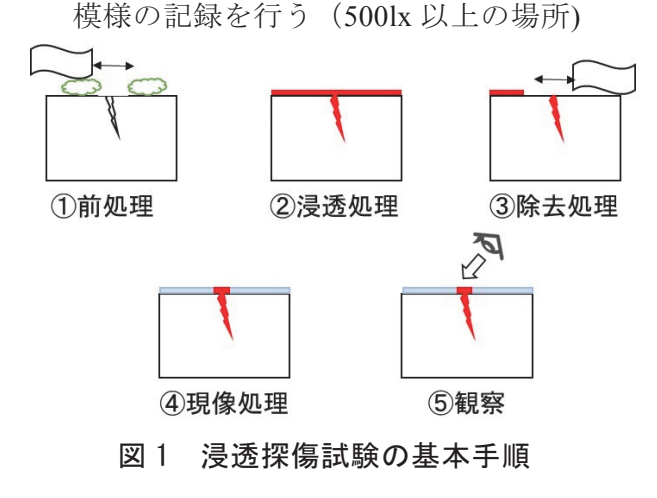

#### 2. 3 浸透検査技術の安定性について

初期導入のための外部研修(ポリテクセン ター中部) 受講から実用的な製品の製作まで の期間が開いてしまったため、まず浸透探傷 試験そのものを正確に行うための練習から開 始した。浸透探傷試験は試験者の技術により 結果が左右される. 前述の工程の中で、特に 習熟が必要となるのは③の除去処理と4の現 像処理である。除去処理では余分な染色剤が 試料表面に残っていると現像の際に残存染色 剤ときず指示模様との区別がつかなくなる. また、4の現像処理では現像剤を任意の厚さ に一様に塗布する必要がある。研修や文献で は「下地の金属の色がかすかに見える程度の 白」が良いとされ、現像剤の塗布厚さは 25um 程度とされている。膜が薄いと材料ときず指 示模様のコントラストが低く、きず指示模様

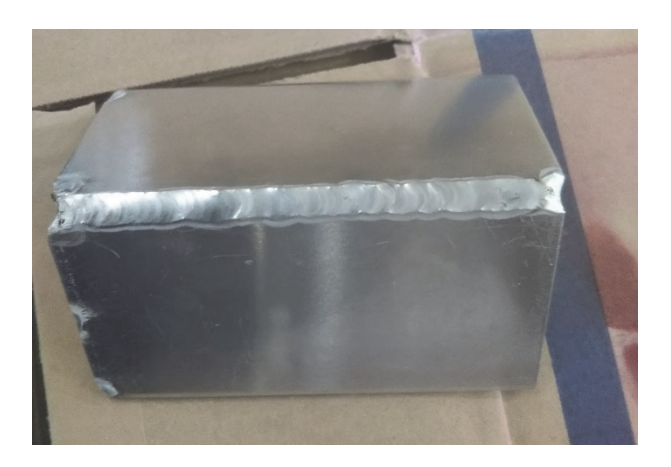

図2 練習に使用した溶接品

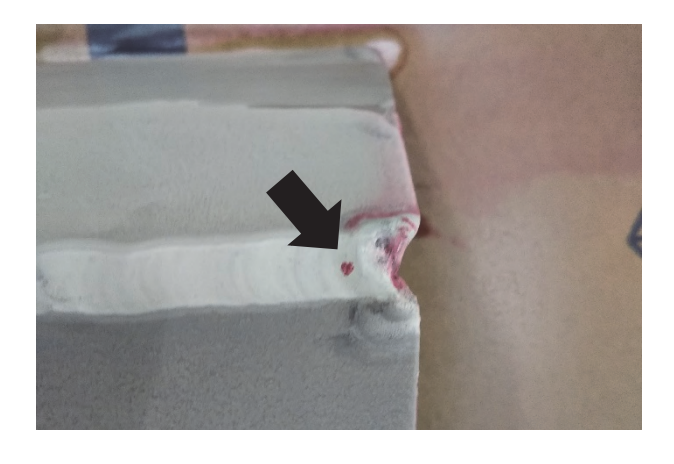

図 3 きず検出部分

の観察が行いにくくなり、厚いと現像膜の厚 さに隠れてきず指示模様が出なくなってしま  $5$ [2].

#### 2. 4 浸透探傷検査の練習

浸透探傷検査を確実に行うため、まず結果 が安定するように検査技術を向上させる必要 がある。そこで、既存の溶接品にて浸透探傷 検査の練習を行った。使用した溶接品と検出 したきず部分の写真をそれぞれ図2. 図3に 示す。今回使用した溶接品では、溶接部分右 側にきずが発見された。 浸透探傷検査は検査 部分の付着品を除去→洗浄を行うことで繰返 し検査を行うことができるため、結果が安定 するように反復して練習を行い、結果が安定 した後に次章の実際の製品製作を行った.

# 3. 高速精密切断機の加工液槽の製作

#### 3. 1 加工液槽の製作

既存の高速精密切断機(商品名:ファイン カット)の加工液循環ポンプが故障し、交換 が必要となった. また、経年劣化により加工 液槽も錆や腐食が著しいため、ポンプ交換に 合わせて,加工液槽の製作を行うこととした. 当然ながら、加工液の漏れは許容されないた め、加工液槽製作後、浸透探傷試験によりき ずがなくなるまで補修を行い、最終的に液を 充満させて漏れがないかを検査する手順で製 作を行った.

3. 2 製作工程と浸透探傷試験

加工液槽の製作は以下の7工程で行った

- ① オリジナル品の採寸・材料発注
- ② ステンレス板 5 枚を溶接→加工液槽製作
- 3 溶接箇所で浸透探傷検査
- 4 加工液の漏れがないか漏れテスト
- 5 キャスター部分の取付け
- 6 ポンプ取付け部の製作
- ⑦ ポンプ取付け·動作確認

3の浸透探傷検査の結果, 3 箇所にきずが 確認された. 発見されたきずの一部を図4に 示す. そのうち2 箇所は板3枚の角が合わさ る部分で生じていた。きず箇所に再溶接等の

補修を行った後、浸透探傷検査を再度行って きずがないことを確認した。その後、5から ⑦は順調に進み、加工液の循環が交換前と同 様にできることを確認し完成とした。製作し た加工液槽及びポンプを取り付けた完成品の 写真を図 5 に示す.

#### 3. 3 漏れテストと浸透探傷試験の結果の 相関について

前項の③にてきずが発見された時点で加工 液槽の漏れテストを行った。その結果、きず 部分から加工液が滲み出ていることを確認し た. その後、きずが無くなった後に再度漏れ テストを行ったところ、30分経過後において も漏れは確認されなかった. また、製作から

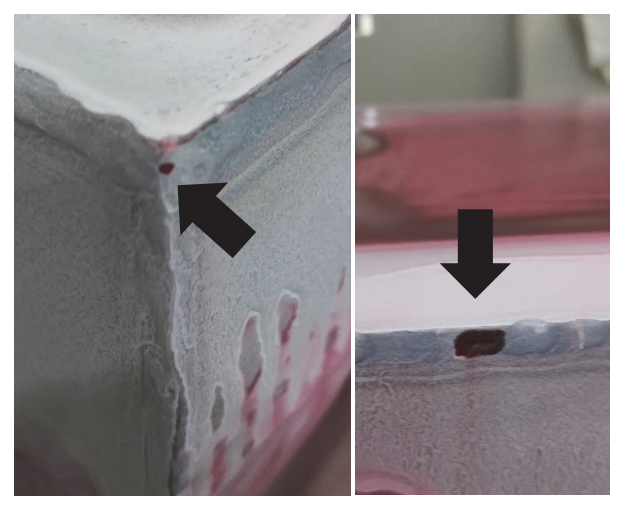

図 4 角部のきず (左) と 直線部分のきず(右)

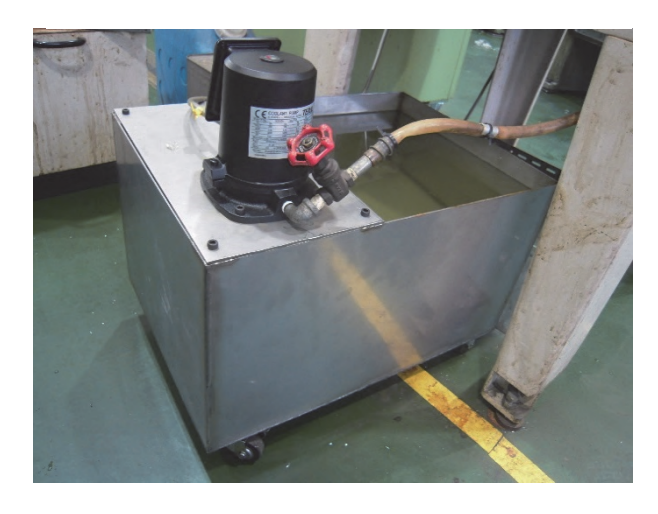

図5 完成した加工液槽一式

3 週間後の再確認でも漏れや加工液量の減少 は確認されていない.

#### 3. 4 まとめ

加工液槽の製作において、浸透探傷検査が きずを発見する手段として有用であることが わかった。また、浸透探傷検査を安定して行 える技術を身につけることができた。発展と して、より高い密閉性が求められる圧力容器 が考えられる。その際にはより厚い肉厚での 溶接技術や耐圧の計算·設計技術が求められ るため、より幅広い知識や資格の習得が必要 となってくる.

#### 4. 真空部品 (市販品) の製作

#### 4. 1 変換ティー・ティー形状の溶接

最終的な品質確認(リークチェック)が行 えないため、真空部品は市販品(ティー及び 変換ティー)の模造品を製作し、溶接部分の 浸透探傷検査を行うこととした。使用した部 品の規格は ICF とした.

パイプ同士の溶接の方がパイプとフランジ の溶接よりも難易度が高いため、パイプ同士 の溶接に主眼を置いて製作を行った.

ICF34 フランジ用のティーのパイプ溶接品 を図 6, ICF70 と ICF34 の変換ティーのパイ プ溶接品を図7に示す。図7の変換ティーに フランジを溶接した変換ティーの完成品を図 8に示す.

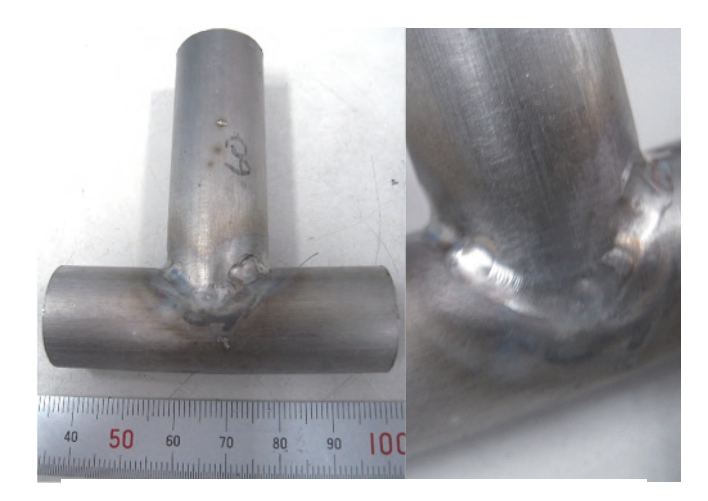

図 6 ティー(ICF34) (左) と 溶接部分の拡大 (右)

ティー、変換ティーに関わらず溶接部分の 形状が楕円形状になるため、溶接の際にトー チが最良な角度で溶接できるように製品の置 き方を考える必要があった. また、溶接の終 端部にクレーターやピンホールが発生するこ とがあり、溶加棒を加えて溶接を行うことで 対応した. 溶接しやすい姿勢の確保が難しく. 時間はかかったが完成させることができた.

#### 4. 2 浸透探傷試験の結果

真空部品では、各種ティーの溶接部及びフ ランジ溶接部に浸透探傷試験を行った。その 結果、ティーと変換ティーでそれぞれ1箇所, フランジ溶接部で1箇所の計3箇所のきずが 確認された。前項での溶接終端部のピンホー ルの処置不良や見落しが原因と考えられる. 加工液槽の場合と同様に溶加棒を加えて溶接 を行うことで全てのきずを修復することがで きたため完成とした.

#### 4. 3 まとめ

金属パイプと ICF フランジを単体で購入し, ティー及び変換ティーを製作することができ た. これにより、真空部品の改造、市販化さ れていないオリジナル品の製作という領域に 大きく可能性を広げる基礎となる技術を習得 することができた。溶接終端部のクレーター やピンホールの発生原因や補修、材料の前処 理に関して今後さらに技術向上が必要である

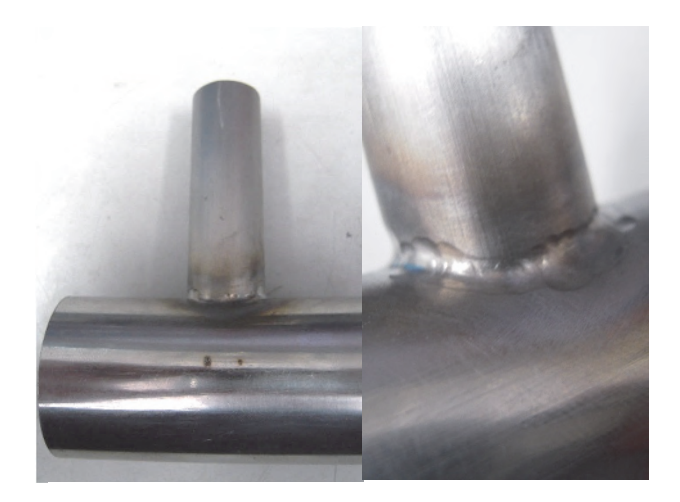

図 7 変換ティー (ICF70/34) (左) と

と感じた。また、実際の製品では製品内部が #400 程度で研磨されており、 製品内部の研削 技術を今後別の機会で習得する必要があると 感じた。

#### 5. 最後に

本研修では浸诱探傷試験の技術習得という 当初の目標を達成することができた。また、 浸透探傷試験を用いて漏れのない加工液槽を 完成させることができ、溶接の技術向上と製 作できる製品の幅が広がったと実感できた.

#### 参考文献

- [1] 「絵とき非破壊検査基礎のきそ」谷村康行
- 著, 日刊工業新聞社. 第3章 pp.31(2013)
- [2] 「絵とき非破壊検査基礎のきそ」谷村康行
- 著, 日刊工業新聞社. 第 3 章 pp.42(2013)

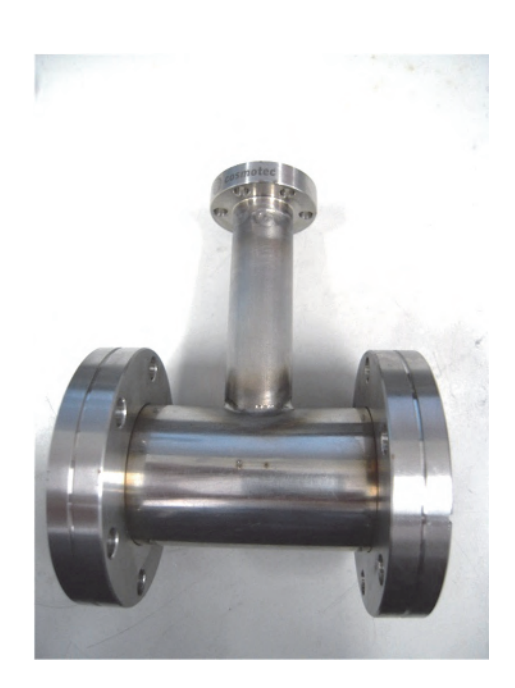

溶接部分の拡大 (右) <br>
※ 落接部分の拡大 (右) <br>
※ わかり ※ 図 8 変換ティー完成品 (ICF70/34)

# CMS と連携した認可制御システムの構築

#### 石川 茂

#### 情報解析技術課

#### 1. はじめに

本研修では、コンテンツ管理システム (CMS) の受講結果等を認証サーバの認可制 御とリアルタイムに連携させ、未受講者に対 し保護対象リソースへのアクセスを制限可能 な機構を検討し、システムの構築と検証を行 ったので報告する.

#### 2. 開発手法

#### 2. 1 前提とする認証基盤

制御対象をポータルアプリケーション構築 フレームワーク Microsoft SharePoint, および uPortal とし、シングルサインオン (SSO) 基 盤システムを Active Directory Federation Services (ADFS), および OpenAM で構成す る. ADFS はドメインを越えた連携により Office365 等の SSO を実行し, OpenAM は ADFS との SSO 連携や Web アプリケーショ ンのSSOを実行する. ADFSをService Provider, OpenAM を ID Provider として SAML 認証連 携させることにより、OpenAM にユーザの認 証を, ADFS に SharePoint に対する認証トー クンの生成を実行させ、ユーザの認証箇所を OpenAM に集中化する.

2. 2 CMS と連携した認可制御手法

#### 2. 2. 1 OpenAM による認可制御手法

CMS にユーザの受講結果を表す LDAP 属 性値 (認可フラグ) を OpenLDAP サーバへ出 力させ、この LDAP サーバを OpenAM のユー ザデータストアとして構成する. OpenAM の 認可ポリシーの一つとして、このデータスト アに対する LDAP フィルタ条件式を定義し、 認可フラグに関する条件を追加する. OpenAM に IC カード認証処理成功後に LDAP フィルタ条件式を評価させ、認可ポリシーを 判定させることにより、CMSと連携したリア ルタイムな認可制御を実現する.

#### 2. 2. 2 ADFS による認可制御手法

OpenAM-ADFS 間の SAML 認証連携におい て、ADFS が要求する認証トークンのクレー ムへ認可フラグを追加し、連携先の OpenAM へトークンの発行を要求させる. OpenAMに はデータストアから取得した認可フラグの値 をこのクレームへセットし認証トークンを発 行させる。取得したフラグに関する条件を含 む認可ポリシーを ADFS に判定させることに より、CMSと連携したリアルタイムな認可制 御を実現する.

#### 3. システム構成

本システムの構成を図1に示す。 処理の流 れを図の附番に沿って以下に詳しく説明する.

- (1) ユーザが CMS による研修を受講する.
- ② CMS が受講結果属性を LDAP へ出力する.
- 3 ユーザは uPortal の場合, 代理認証のため リバースプロキシサーバ (RP) へ, SharePoint の場合は直接アクセスする.

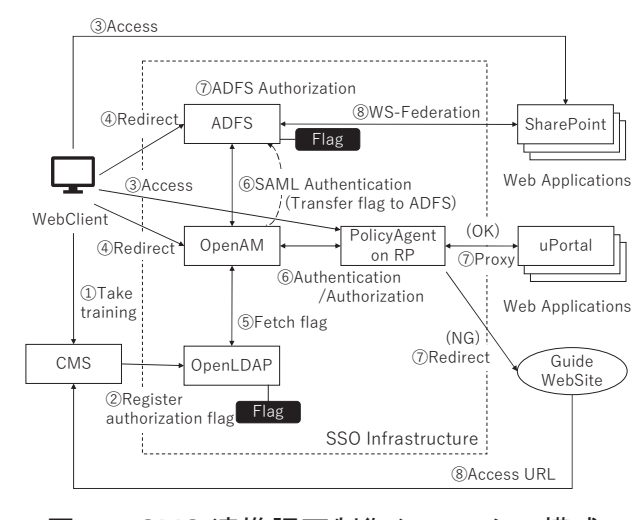

図1 CMS 連携認可制御システムの構成

- 4 未認証の場合, RP へのアクセスは OpenAM へ、SharePoint へのアクセスは ADFS ヘリダイレクトされる.
- 5 OpenAM は LDAP から属性を取得する.
- 6 OpenAM は IC カード認証を実行し、成功 した場合,認可フラグが追加された LDAP フィルタ条件式を評価し、認可ポリシー を判定する. ADFS は、認可フラグがその クレームとして追加された認証トークン の生成を SAML 認証連携先の OpenAM へ 要求し, OpenAM による認証が成功した場 合に生成される認証トークンを受信して, クレームから認可フラグを取得する.
- ⑦ OpenAM が認可成功と判定した場合, RP は uPortal ヘプロキシし、uPortal へのアク セスが成功する. 失敗の場合は案内用 Web サイトヘリダイレクトする. ADFSは、認 可フラグに関する条件が追加された一連 のクレーム条件式を評価し、SharePoint へ の認可ポリシーを判定する.
- 8 uPortal へのアクセスが Policy Agent によ り拒否された場合、ユーザはRPによりリ ダイレクトされた案内用 Web サイトに記 載されたアクセスロックの理由とCMSへ のリンクを確認し、 CMS にログインして 研修を受講する. SharePoint へのアクセス が ADFS により許可された場合, ADFS が Federation による認証連携先である セキュリティトークンを発行して WS-SharePoint へ提示し, SharePoint へのアク セスが成功する. 認可に失敗した場合, ADFS がアクセスロックの理由と対策を 認証画面に表示する.

#### 4. システム構築

#### 4. 1 使用するソフトウェア

本システムの構築に使用したソフトウェア を表1に示す. CMS はオープンソースの e ラ ーニングプラットフォーム Moodle を用いる. 各サーバ機は、Microsoft 社のサーバ仮想化シ ステム Hyper-V をホストするサーバ機上へ仮 想マシンとして構成する.

#### 4. 2 制御用 LDAP 独自属性

LDAP スキーマへ認可制御用独自オブジェ クトクラスと独自属性を追加し、この属性へ の CMS 管理者の読み書き、本人の読み込み を許可し、他ユーザのアクセスを禁止する.

#### 4. 3 OpenAM による認可制御処理

uPortal に対しては、フラグに関する条件を LDAP フィルタ認可条件へ論理積で追加する. SharePoint に対しては、独自属性をデータス トアから取得するように OpenAM を構成し, Service Provider の ADFS から要求されるクレ ームの識別子へこの属性をマッピングする.

#### 4. 4 ADFS による認可制御処理

OpenAMへ要求するトークンのクレームとし て認可フラグと一意識別子を ADFS へ登録し, SAML 認証連携の受付変換規則ヘフラグを追 加する. フラグに関する条件を含む認可ポリ シーを定義し、SharePoint へのアクセス制限 条件としてこれを割り当てる.

#### 5. 動作検証

Moodle から出力する LDAP 属性値を変化 させることにより、uPortal および SharePoint への SSO の可否をリアルタイムに制御可能 であることを確認できた.

#### 6. まとめ

本研修により, OpenAM, および OpenAM と SAML 認証連携された ADFS の各 SSO を, CMS に出力させる LDAP 属性値に応じリア ルタイムに制御可能なシステムの動作機構, およびその構築手法について習得できた.

表 1 使用ソフトウェア

| Server              | Host OS             |
|---------------------|---------------------|
| OpenAM 11.0         | RHEL Server 7.3     |
| OpenLDAP 2.4        | RHEL Server 7.3     |
| Moodle 3.2          | RHEL Server 7.3     |
| ADFS <sub>4.0</sub> | Windows Server 2016 |
| SharePoint 2016     | Windows Server 2016 |
| uPortal $4.3.1$     | Windows Server 2016 |

# ノンコーディングでの業務アプリ開発

石丸 宏一

情報解析技術課

#### 1. はじめに

平成 30 年度のステップアップ研修として 「ノンコーディングでの業務アプリ開発」を 実施したので報告する.

#### 2. Microsoft PowerApps

PowerApps は各種モバイル端末や PC, Web ブラウザと様々なデバイスに対応したビジネ スアプリケーションをノンコーディングで作 成し、利用できるクラウドベースのサービス である[1]. PowerApps は様々なデータソース と接続することができ、Office 365, Dynamics 365, Azure Salesforce, Dropbox, OneDrive for Business, Google Drive, Excel  $777/\text{W}$  $\geq$ . クラウド上の各種サービスとの接続を多くサ ポートしている[1].

本研修では、PowerApps とビジネスプロセ スの自動化を実現する Microsoft Flow を用い て業務アプリの作成を行った.

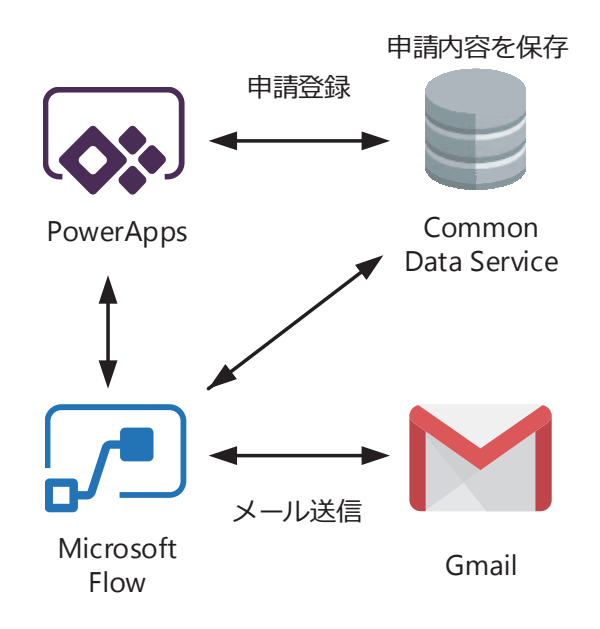

#### 3. アプリケーション開発

#### 3. 1 アプリケーションの概要

業務アプリケーションとして、休暇申請を 行うアプリの開発を行った. 申請アプリのア ーキテクチャ図を図1に示す. アプリで申請 した内容はデータベースに保存すると同時に, 所定のフォーマットで指定のアドレスにメー ルを送信する.

#### 3. 2 データベースの作成

申請したデータの保存·管理には、クラウ ドベースの Common Data Service (CDS)を使用 した. 休暇申請用のエンティティ(テーブル) を CDS に作成し、フィールド (項目) を追加 した. 作成したエンティティとフィールドを 表1に示す. 休暇は1時間単位でも申請する ことができるため、開始・終了日時のデータ 型を DateTime に設定した. ただし、本研修で 作成したアプリは1日単位の申請に利用する インタフェースとなっている.

#### 3. 3 アプリ画面

アプリの画面作成はブラウザ上で動作する PowerApps Studio で行った. ここでは、アプ リのバージョン管理も自動的に行うことがで きる. 今回作成したのは、ホーム画面、申請 内容の入力画面、完了画面、申請一覧を表示 する画面の4つである。表示する画面を変更 するには、Navigate 関数をボタンの OnSelect プロパティやフォームの OnSuccess プロパテ

表 1 エンティティとフィールド

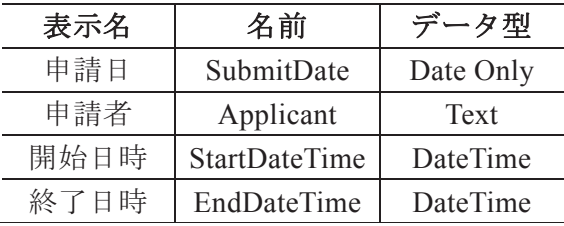

ィに設定する[2]. 図 2 に示す入力画面では, フォームコントロールを配置し、開始時間と 終了時間を入力できるようにした。申請者や 申請日は既定値を設定して、画面表示時に自 動で入力されるようにした。フォームに入力 した内容は、申請ボタンの OnSelect プロパテ ィに SubmitForm 関数を設定することで指定 したデータソースに送られるようになる.

#### 3. 4 メール送信

申請時にメールを送信する機能は, Microsoft Flow を使うことで実現することが できる. Microsoft Flow は様々なアプリやサー ビスと接続してタスクを自動化するサービス である。本研修では、申請ボタンを押して申 請内容のレコードが CDS に作成された時に, その内容を Gmail でメール送信するフローを 作成した(図 3). 使用したアクションは,「レ コードが作成されたとき(CDS)」,「タイムゾ ーンの変換」,「メールを送信します(Gmail)」 である. Microsoft Flow で扱う時間は協定世界 時(UTC)であるため、日本時間に変換するア クションが入っている. また、Gmail のサービ スを利用している名工大メールアドレスでメ ール送信を行うため、Gmail でのメール送信

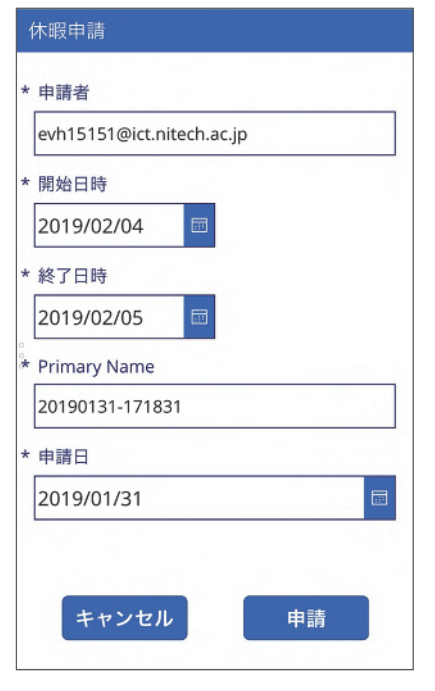

アクションを使用した。件名や本文は所定の フォーマットで記述し、休暇日数には自動で 計算された値が入るようにした。日数の計算 には、ticks 関数を利用した[3].

#### 4. おわりに

本研修では, PowerApps と Microsoft Flow を 組み合わせてアプリ開発を行うための基礎知 識を習得した.

#### 参考文献

- [1] 奥田理恵, ひと目でわかる PowerApps ノ ンコーディングでのビジネスアプリ作成 入門, 日経 BP 社(2018)
- [2] PowerApps の数式のリファレンス, https:/ /docs.microsoft.com/ja-jp/powerapps/maker/c anvas-apps/formula-reference, (参照 2019-0 1-31)
- [3] Azure Logic Apps のワークフロー定義言 語の関数リファレンス, https://docs.micros oft.com/ja-jp/azure/logic-apps/workflow-defi nition-language-functions-reference, (参照 2 019-01-31)

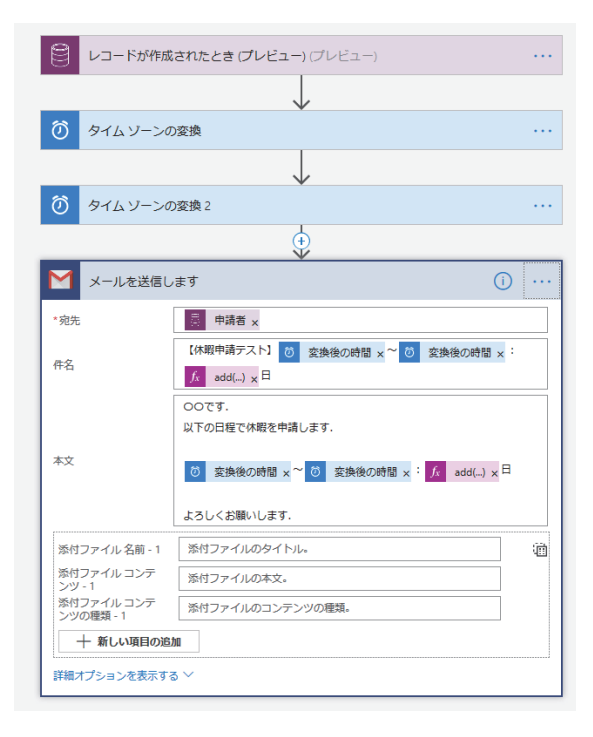

#### 図 2 入力画面 インファイン スコーク 図 3 申請フロー

# VMware の仮想マシン構築および新技術の検証

#### 本下要

#### 情報解析技術課

#### 1. はじめに

名古屋工業大学情報基盤センターで運用さ れている VMware についてヴイエムウェア株 式会社が開催する技術セミナー「VMware Tech Day 2018 ~vSphere から始まるクラウ ドの世界を学ぶ~」に参加し、VMware に関 する知識と最新動向の情報を得る。得られた 知識, 情報を参考に, VMware vSphere Hypervisor 仮想サーバー環境を構築し新技術 の検証を行う研修を行ったので報告する.

#### 2. VMware Tech Day 2018

VMware Tech Day は 2018 と年度が入って いるように毎年名古屋をはじめ東京. 京都. 福岡で複数回開催されている技術セミナーで ある.

- 2. 1 セッション概要
- SESSION1-1 vSphere の新機能
- vSphere の最新バージョンである v 6.5 の 新機能ならびに強化された機能の紹介.
- SESSION1-2 仮想化基盤とリソース管理 仮想化基盤の核をなす ESXi のアーキテク チャや、メモリやネットワーク I/O などを 中心としたリソース管理について解説.

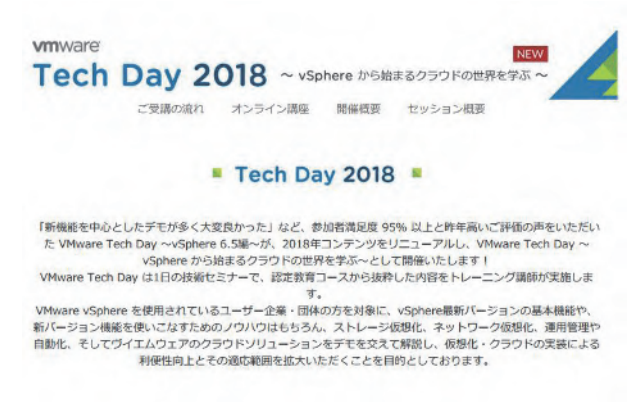

図1 技術セミナーの案内

SESSION2 vSAN: vSphere に最適なストレ ージ

vSphere に最適なストレージである vSAN について、そのアーキテクチャを概説し, パフォーマンス,可用性,拡張性など性能 面を中心に解説.

SESSION3-1 仮想化から SDDC へ

サーバ, ストレージ, ネットワークの各要 素を仮想化し、全てソフトウェア化して統 合すると SDDC (Software-Defined Data Center)となる. SDDC 化すると, IT インフ ラはどのように変わるのかを紹介。

SESSION3-2 ネットワーク仮想化とマイク ロセグメンテーション

ネットワークを仮想化するとこれまで実現 が困難だったことが可能になる. 大きな利 点の一つはファイアウォールの適用単位を 最小化できる。このマイクロセグメンテー ション機能を中心に、ネットワーク仮想化 の概要を紹介.

SESSION4-1 統合管理を実現する vRealize 仮想化環境の運用管理は、物理システムの 運用管理と異なる. 仮想化環境だからこそ 着目が必要な管理手法と, 仮想化の価値を 最大限活かす運用方法を紹介.

SESSION4-2 ハイブリッドクラウドの実現 に向けて

オンプレミスとパブリッククラウドの両 方のメリットを享受できるハイブリッド クラウドの価値をおさらいすると共に、具 体的にどんなことを検討していく必要が あるかを紹介.

#### 2. 2 新技術の検証

VMware Tech Day 2018 で得られた新技術等 について検証を行う予定であったが、本研修 の環境で行えるものは vSphere の最新バージ ョン v 6.5 (実際行ったのは v6.7) での仮想マ シンの構築のみであった.

#### 3. 仮想マシンの構築

VMware 製品は以下の 2 つの方法で 60 日間無償評価版を試すことが可能である。 ○ハンズオン ラボ:

仮想実習ラボ環境を利用し、時間や場所を問 わずに製品の体験が可能です. インストール, ライセンス、特別なハードウェアなどは不要 のため、わずか数分で利用を開始できる. ○無償評価版のダウンロード:

各自の環境にインストールすることができ, 一定期間すべての機能を評価できる.

#### 3. 1 無償評価版のダウンロード

下記ウェブサイトにアクセスし、ユーザー 登録を行ったのちダウンロードが可能となる.

http://www.vmware.com/download/ VMware ESXi の ISO イメージファイル (VMware vSphere Hypervisor ESXi image)ࢲࢆ ウンロードし、CD-ROMを作成する.

3. 2 VMwere ESXi のインストール

VMwere ESXiのインストール先となる物理 ホストは、VMwere が認定したハードウェア の互換性ガイドに準拠している必要があり,

「VMware Compatibility Guide  $(\n \mathbb{X} \top, \text{VCG})$ 」 (https://www.vmware.com/resources/ compatibility/search.php)にて導入の前に確認

する. VCG では、サーバーハードウェアだけ

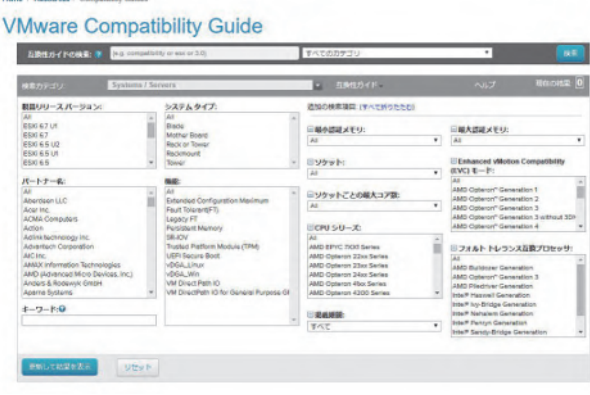

図 2 VMware Compatibility Guide

でなく、I/Oデバイス、ストレージ、ゲスト OS など、vSphere を構成するために必要なす べての製品に関する検証,認定を行ってる.

物理ホストに,作成した CD-ROMをセット しホストを起動する. インストーラの初期画 面が表示されるので Enter キーを押してイン ストールを開始、以下の項目を順に設定を行  $\mathcal{L}$ .

- ·使用許諾契約
- インストール先ディスクの選択
- 使用するキーボードのレイアウトを選択
- · ESXi のシステム管理者(root)のパスワー ドを入力

インストール完了の画面が表示されたら CD-ROM を取り出しシステムを再起動しイ ンストールを終了する.

## 3. 3 ESXi DCUI (Direct Console User Interface)

管理ネットワークを構成するために ESXi DCUI に Login Name「root」, 設定したパスワ ードでログインする.

• 管理ネットワークの設定

Configure Management Network > Nerwork Adapters を選択し使用するものを決定.

#### · IP アドレスの設定

Configure Management Network > IPv4 Confi guration を選択し DHCP か固定アドレス選 び設定する. 必要に応じて IPv6 アドレスを 設定する.

· DNS の設定

Configure Management Network > DNS Confi guration を選択し自動か手動で設定する.

#### 4. おわりに

vSphere5.1 以降の新機能を利用するには vCenter Server の導入が必要となる. 今後検証 できる環境を用意することができれば引き続 き自己研鑽を行いたい. また, VMware ESXi は旧バージョンであるが無償版も用意されて おり、研究室における仮想環境構築も行いた  $V^{\prime}$ .

# 事務処理能力向上のための Excel 技術研修

山戸 志保

情報解析技術課

#### 1. はじめに

本研修では、事務処理能力向上のための Excel 技術研修を行い、参考図書を基に自己学 習を行ったので報告する.

#### 2. 学習方法

参考書「よくわかるマスターMOS Excel2016 対策テキスト&問題集」に沿い, 練習問題を解いたのち、収録されている5回 分の模擬試験を解いた.

学習時間の取り方ついては、業務への支障 を考慮し、8か月という長いスパンのなかで. 平日午後の1時間を割く、という方法をとっ た。また、場所についても別の部屋へ移動し て行った。ここで得られた情報は業務である 「大型プリンタ利用料の集計」作業に生かす ようにした.

#### 3. 学んだ点

Excel を基礎から学び、最も成果があった点 について説明する.

まず, Excel を使用するメリットは, ただ「入 力する」「計算・抽出を行う」「コピー&ペー ストする」といった、結果のみを求めたアク ションだけではないことである.

事務作業は照合作業が多い. 複数のデータ をつきあわせて相違がないか確認するので目 玉を右, 左, 上, 下と, くまなく動かす. こ のとき、表示を並べたり、ある条件のセルを 着色させるようにしてやれば、一つのデータ を見つけるのも速い.

例えば「大型プリンタの布印刷がいつ行わ れたか」ということを聞かれたとする. この とき「条件付き書式」の機能を使うと,「布」 という文字列を含むセルだけ自動で青くする

ように指定できる。そうすると「抽出」とい う第二段階に入る前に一瞥で見つけることが できる.「抽出」も有効だが、小さな例外を排 除しやすく、俯瞰してみることができない. データを印刷して紙媒体にしても、他のデー タと差別化するには最も効果的である。さら に目の疲労を最小限におさえるという、ソフ ト面でも効果的である.

また、業務では大型プリンタの使用料負担 者について振替先データや、過去のデータを 参照する. その際は、ハイパーリンクを挿入 し、 マウスを1回押せば、 そのシート外や Excel の外に飛び出して参照できる. これによ り実際の作業はだいぶ速くなった.

「参照機能」にはその他、「ジャンプ」や. 「名前ボックス」という機能もある.「名前ボ ックス」ではシート単位ではなく、セルの範 囲に名前をつけて参照できる. これらの違い について理解でき、使い分けられると作業効 率はさらに良くなると思われる.

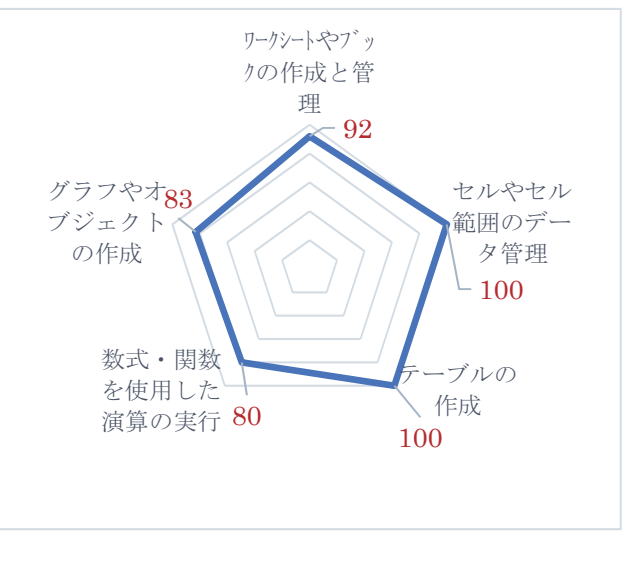

このように Excel は、結果を求めるだけで

図 試験結果の得点率 (%)

なく、そこに至るまでの「操作のしやすさ」 を追求した点でメリットが大きいことを学ん 㸬ࡔ

#### 4. 苦労した点

苦労した点は、「可視化されない世界」との 取組である.

特に「印刷範囲の設定」ではワークシート 上で見ているものがそのまま印刷に表れない. 例えば、表のタイトルのみが、どのページに も印刷されるような設定がある。これは実際 に「プレビュー」の画面と行ったり来たりし ないと確認できない.

ほかにも、「テーブルの作成」ではセル上に 数式が表示されない. どういう過程でこの結 末に至るのか可視化されない点で安心して仕 事に利用できない面がある. 一度テーブルを 使って「大型プリンタ利用料の集計」をした ことがあったが、一人の負担者が複数の予算 をもっていることから、データベースの再構 築から改めて行う必要があると感じた.

さらに, 業務と並行した方法を行うなかで, テキストでは触れていない暗黙のルールも見 えてきた、通常で行う書式設定よりも「条件 付き書式」のほうが力が強いことである. い ったんそのセルだけ「条件付き」をクリアし てからでないと作動しない。上から変更する ことはできない.

このような「暗黙のルール」があることも 前提に、実践を通じて上記「テーブル」等に 挑戦してみる必要があるだろう.

#### 5.受験結果

上記の学習成果を試すため、1月13日に、 「Microsoft Office Specialist Excel 2016」試験 を受験し、合格した. 結果は前項のグラフの とおりである.

不足点に着目すると、80%の出来であった 「数式を使用した演算」については、関数に ついて理解が足りていないことがわかる。原 因は「絶対参照」「相対参照」の違いが理解で さていないことだと思われる。もう少し踏み 込んで他の関数に視野を広げ、深めてみれば 理解できると考える.

また, 83%の出来である「グラフやオブジ ェクトの作成」については日常業務で使用し てこなかった、初めての分野であったため「凡 例」「項目軸」等の用語が理解しきれていなか ったことが原因と思われる.

#### 6. まとめと今後の展望

本研修により、基礎的な Excel 技術につい ついて習得できた. しかし、まだ応用がきか ず、未習得な部分が多い。そのため次の段階 である「MOS Excel2016 Expert」の学習を始め た. これにより、関数の幅広い知識の習得, 未だ理解できていない技術を習得できると考 える.

さらに、業務に応用できる方法としては、 消耗品である紙·布の種類別利用割合を円グ ラフで、利用者数·収入の年内推移を折れ線 グラフで表すこともできる. それにより, 年 間でどの時期に需要が多く、消耗品はどの種 類をどれだけ必要かが推定できると思われる.

今後事務を担うにあたり、だれにでも理解 できる, Excel を利用した事務処理の可視化を めざしたい.

#### 参考文献

- [1] パソコンのしくみがよくわかる本:理 解するほどおもしろい!, 技術評論社
- [2] Microsoft Office Specialist Microsoft Excel 2016 対策テキスト&問題集, 富 士通 FOM
- 「3] できる Windows10 パーフェクトブッ ク 困った!&便利ワザ大全 改訂 3 版、インプレス

事業報告

# 平成 30 年度地域貢献事業

# 名エ大テクノチャレンジ実施報告

本下 要<sup>2</sup>, 山本 かおり<sup>3</sup>, 若松 慎三<sup>2</sup>, 加藤 光利<sup>1</sup>, 瀧 雅人<sup>3)</sup> 1)装置開発課, <sup>2)</sup>情報解析技術課, <sup>3)</sup>計測分析課

#### 1. 事業名

名工大テクノチャレンジ

#### 2. 実施機関

- 主催:名古屋工業大学技術部
- 共催: 名古屋工業大学ものづくりテクノセン 夕一, 電気学会東海支部
- 協替: 名古屋工業大学情報基盤センター, 日 本分析化学会中部支部、日本化学会東 海支部, 精密工学会東海支部, 日本物 理学会, 日本機械学会
- 後援:名古屋市教育委員会, 愛知県教育委員 会、中日新聞社

#### 3. 事業実施状況等

- 実施日: 平成 30年7月 31日 (火) ~8月3日  $(\Leftrightarrow)$
- 参加者: 144名 (欠席者9名) (表1)
- 応募総数: 524 名 (小学生 373 名, 中学生 141 名, 高校生 10名)
- 実施施設:名古屋工業大学 15号館, 19号館, 21号館, 24号館
- 実施テーマ:次頁表2に示す.

大学内の施設·設備で、日常では体験でき ない「つくることや. はかることの面白さ」 「実験やプログラミングを行うことの楽しさ」 を体験し、工学技術に親しんでもらうことが 㸬ࡓࡁ࡛

#### 4. 参加者へのアンケートの結果

#### 4. 1 満足度

講座に対する満足度では、「非常に満足」69%, 「やや満足」 23%を合わせ 92%の参加者から 高い評価を得ることができた (図1).

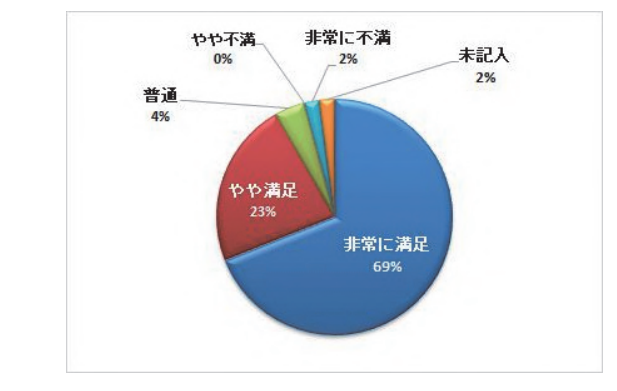

図 1 参加者の満足度

 │ 学年別 │ 男性 │ 女性 │ │ 学年別 │ 男性 │ 女性 小学1年生 | 6 | 5 | 1 |中学1年生 | 35 | 30 | 5 小学2年生 │ 5 │ 5 │ 0 ┃ 中学2年生 │ 34 │ 26 │ 8 小学3年生 │ 9 │ 7 │ 2 │中学3年生 │ 9 │ 9 │ 0 小学4年生 | 23 | 18 | 5 | 高校 1年生 | 2 | 0 | 2 5 高校 2 年生 │ 3 │ 3 │ 0 小学6年生 │ 9 │ 7 │ 2 │高校3年生 │ 0 │ 0 │ 0 │ 0 │ 0 ⏨ᛶ ዪᛶ ྜィ

表 1 参加者数内訳 (欠席者含む) (名)

# 表2 実施テーマー覧

(※)は新規テーマ

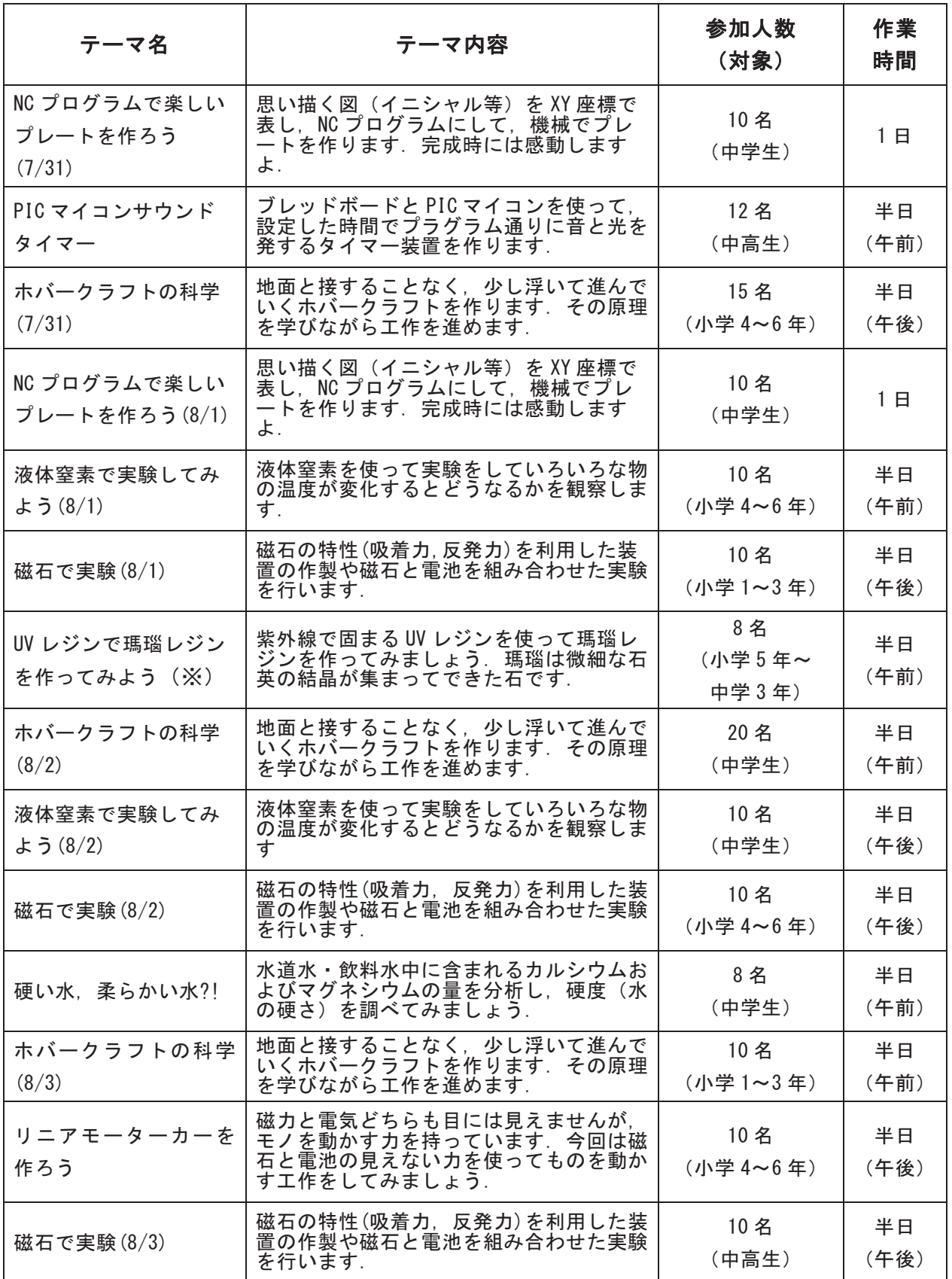

#### 4. 2 その他

その他のアンケートの回答より、次年度以 降の実施において参考となるデータを得るこ とができた (表3).

表3 アンケートの結果

| 参加したテーマの「時間」は、どうでしたか? |  |
|-----------------------|--|
|-----------------------|--|

| 答<br>回 | 回答数 | $\%$ |
|--------|-----|------|
| 適切     | 91  | 63   |
| やや長い   | 27  | 19   |
| やや短い   | 12  |      |
| 非常に長い  | 10  |      |
| 非常に短い  | 3   | 2    |
| 未記入    | 2   |      |

次回も本講座に参加したいですか?

| 答<br>冋 | 回答数 | %  |
|--------|-----|----|
| はい     | 135 | 93 |
| いいえ    |     |    |
| 未記入    | υ   |    |

開催時期はいつ頃がよいでしょうか? (複数 回答あり)

| 答<br>回 | 回答数 | $\%$ |
|--------|-----|------|
| 夏休み    | 101 | 70   |
| 冬休み    | 50  | 34   |
| 春休み    | 49  | 34   |
| 土日     | 30  | 21   |
| その他    | 5   | 3    |

参加してみたいジャンルはなんですか? (複 数回答あり)

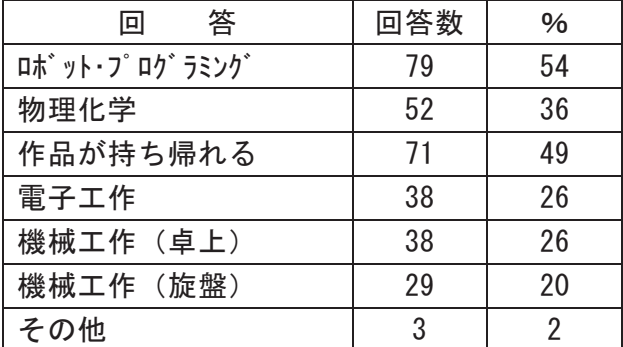

本講座をどこで知りましたか? (複数回答あ り)

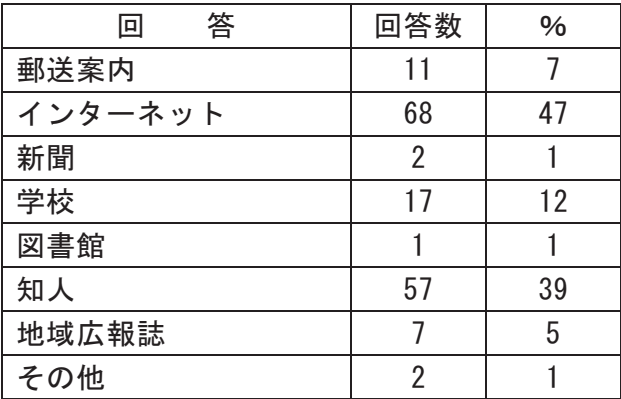

4. 3 感想 (原文のまま掲載)

4. 3. 1 NC プログラムで楽しいプレート を作ろう(7/31)

- プログラミングというのは、何かを動かす. いわば機械のようなものだと思っていまし たが、今回の体験を通して、プログラミン グという分類の視野が広がりました.
- 大きな機会を動かすには、細かな命令を自 分の手でせっていしなければならないこと におどろいた. 自分の考えた通りに動き, でき上っていくのを見るのはとても楽しか 㸬ࡓࡗ
- もう少しだらけないように短い時間がよか った. 内容はよかった. 作品をもちかえれ てうれしい.
- •下書きがむずかしかった.
- •近くでプレートを切る所が見れたからよか ࡓࡗ
- •自分でプログラミングをするのは、とても 楽しかった。切るのがひじょうに長かった のでどうにかしてほしい
- 4. 3. 2 PIC マイコンサウンドタイマー
- コードの配線をつなぐのは器用でない僕に とっては難しかったけれどとても楽しかっ たし、音が出たときはやった甲斐があった と思いました.
- あまり工学系には興味がなかったが、今日 の体験を通して、とても工程が多くて、一

つ一つの工程がとても難しかったが、少し は興味が出てきたと思った.

- プログラミングの面白さと楽しさを感じる ことができた。他のプログラミング言語で もやってみたい.
- 細かい作業が苦手なので最初の回路を組み 立てるのが少し大変だった。わからないこ ともあったけどスタッフの方々から聞きな がらなんとか作ることができたのでよかっ 㸬ࡓ
- とても楽しかった. プログラミングの難し さがわかった.
- 4. 3. 3 ホバークラフトの科学(7/31)
- もう一度作って見てこんどは強化してつく りたいのともう一度きてみたい.
- •図工と理科が合体したみたいで楽しかった.
- •感想に楽しかった. またやりたい. 要望 個人でやりたい.

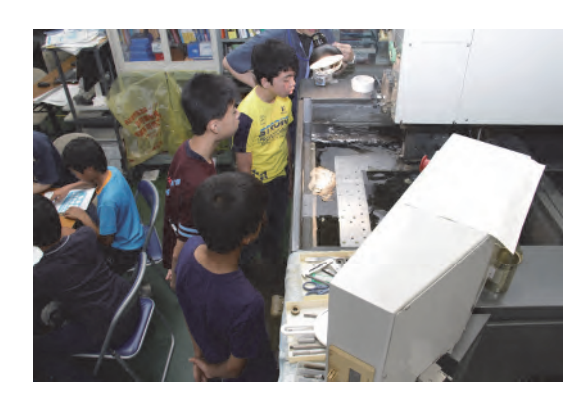

図2 NC プログラムで楽しいプレートを 作ろう (7/31) 実施風景

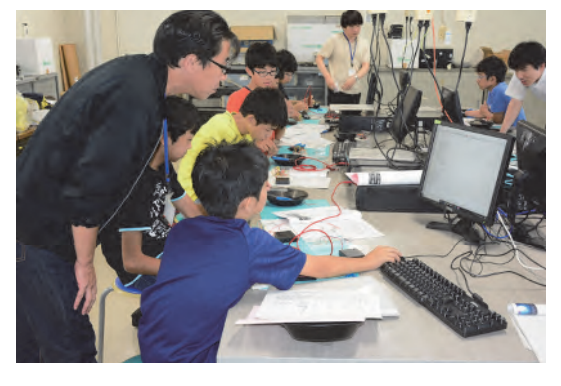

図3 PIC マイコンサウンドタイマー実施 風景

- ▪ホバークラフトを作っている時に、カッタ 一で作図を切るのがむずかしくて時間がか かった. ホバークラフトを動かすと、思っ ていた動きとちがったので面白かった
	- ホバークラフトの仕組みを学びながら楽し くできてよかった
	- かたむきのちょうせつがむずかしかった
	- 4. 3. 4 NC プログラムで楽しいプレート を作ろう(8/1)
	- プログラムをすることで、精密で 1mm や 0.1m といったとても細かいことができる ことにとてもおどろいた
	- 時間が足りないと思うくらい楽しれことが できました。デザインできるはんいの拡大
	- プレートの座票がわからない時に教えてく れたから良いと思う
	- •分かりやすい説明で非常にやりやすかった
	- 難しかったが、スタッフの人がとてもたす けてくださり, 楽しくできた

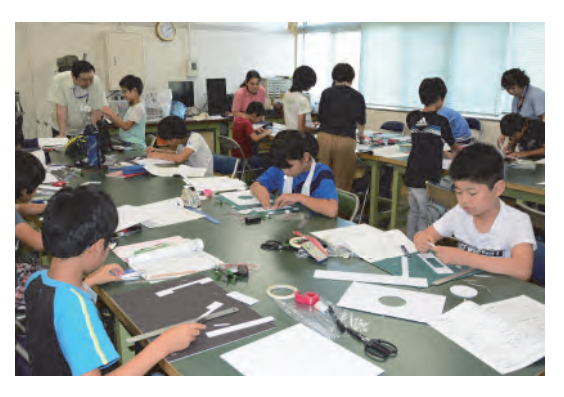

図4 ホバークラフトの科学(7/31)実施風景

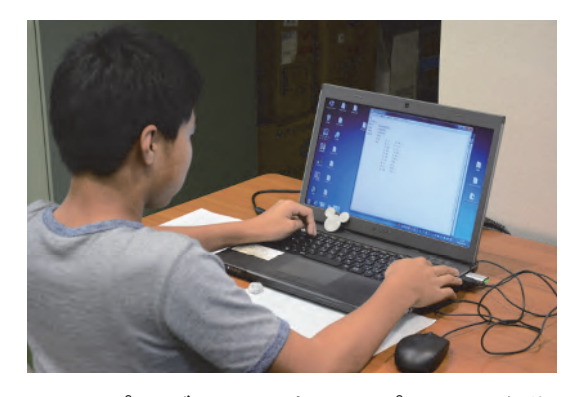

図5 NC プログラムで楽しいプレートを作ろ う (8/1) 実施風景

- とても楽しかったと思う. 作業するスペー スが少しせまいと思った
- 4. 3. 5 液体窒素で実験してみよう(8/1)
- •植物を液体窒素の中に入れていたのがおも しろかたです。また行く機会があったら行 きたいです
- ・最初にやったみっぷうさせてふたがとぶ実 験やロケットの実験がとくにおもしろかっ たです
- •ふうせんやこまつなをこおらせるときが一 番たのしかった。じゆうけんきゅうのテー マにできそう
- •いろいろなたい検をできたりとてもこまか くせつめいしてくれてうれしかった
- •知らなかったことをたくさん知れて楽しか ࡓࡗ
- 液体窒素で、はっぱをこうらせたり、色々 なことができて、非常に楽しかったです。
- 4. 3. 6 磁石で実験 (8/1)
- •親目線ではよい内容でした. 1~3年生に原 理は難しいかな。学校で習ったときにまた 持ち出して復習がてら遊んでみたいと思い ます.
- •楽しかった (風車)
- •面白かった. でももっと長い時間でたくさ ん物を作りたい.
- とても充実してました. 楽しい時間をあり がとうございました。お土産もありがとう ございました.
- 磁石の考え方を游びを利用して身につける

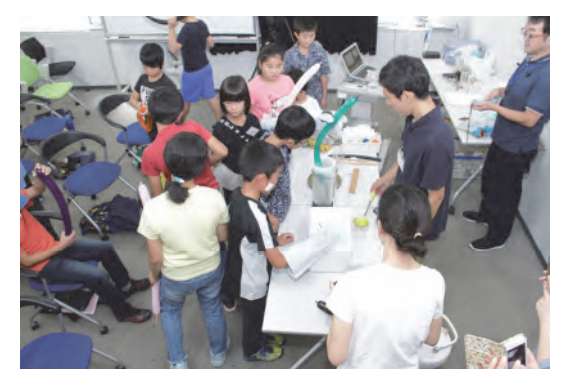

図6 液体窒素で実験してみよう(8/1)実施 風景

ことができた

- •作って游ぶのが楽しかったです. 磁石で実 験するのが楽しかったです.
- •磁力で浮游する風車が楽しかった.

4. 3. 7 UV レジンで瑪瑙レジンを作って みよう

- 色の変化をもう少しつければよかった. 難 しかったけれど楽しくとりくれことができ た. 家でも UV レジンを使っていろいろなも のをつくってみたいと思った.
- 見本は、テレビなどに写して見せた方が良 いと思う.
- •最初はどうなるか予想もつかなかったが, 最後にはきれいな結晶になったのでおどろ いた.
- •臭かったけどキーホルダーができてよかっ た.
- もう少し時間を短くしてほしいです

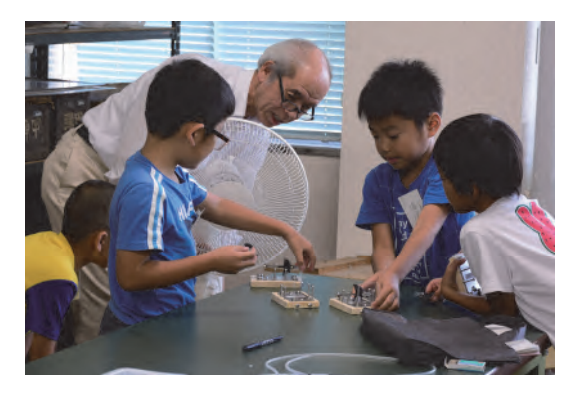

図7 磁石で実験(8/1)実施風景

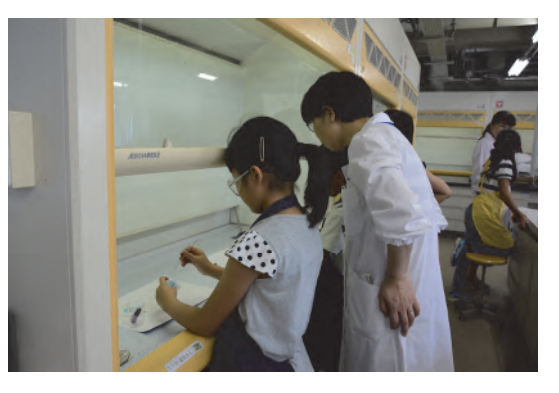

図8 UV レジンで瑪瑙レジンを作ってみよ う実施風景

#### 4. 3. 8 ホバークラフトの科学(8/2)

- •家でもいろいろと工夫して、より速く走る ようにしたいです.
- 一つ一つの重要さがこの実験からわかりま した. 他にも、とてもむずかしい仕組みだ けど誰でもできるような事で良かったです.
- ・質問すればなんでもきいてくれたのでわか りやすかった.
- ホバーについて何も知らなくて、このきか いに知ることができたのでとても満足して います。物づくりは楽しいなとも思いまし 㸬ࡓ
- 原理も分かりながら楽しく作ることができ ました。浮いて進んだときはとてもうれし かったです.
- •もっとじょうぶにしてほしい
- 先生の説明もすごく簡単で、作るのも簡単 で楽しかったです。ぼくは、そんなに機械 にふれることがなかったのでとても面白か 㸬ࡍ࡛ࡓࡗ
- •作るのは楽しかったけど、せっかく計算の らんがあるので,説明してほしかったです.
- •面白かった. すごかった. 今までにない経 験が出来て良かった.
- 4. 3. 9 液体窒素で実験してみよう (8/2)
- 液体窒素の実験としてはありがちな内容だ ったけれども、エタノールの粘性・ロケッ トは初めて見た上に、豆知識も教えてくだ さったのが良かったです.
- 実験やその理屈などを説明して頂いて本当 に分かりやすかったです。植物を冷却する

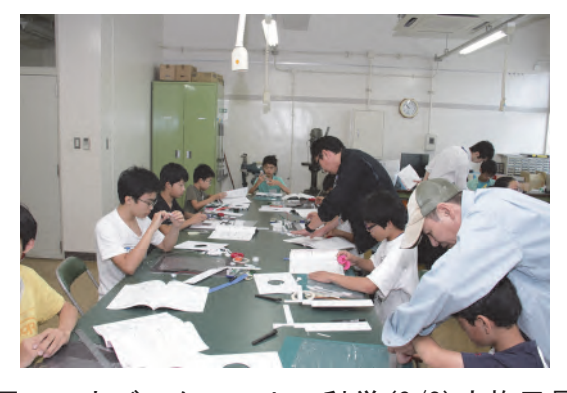

図9 ホバークラフトの科学(8/2)実施風景

と、 バリバリになるのが面白かった.

- 葉がガシャガシャになるのは知っていたけ どコーラのやつはすごくおもしろかった
- とても楽しい内容で、教えて下さったみな さんも、とても優しくて、すごく楽しかっ たです. また次回もさんかしたいです.
- 普段はやれない事がやれて楽しかった
- •ものすごくよかった。 えきたいちっそでこ うらせるのがすき.
- •楽しかった. 液体窒素の実験をしていたけ ど,内ようがわかりやすいし,面白かった.
- 4. 3. 10磁石で実験 (8/2)
- 学校で学んでいない新しいことも勉強でき て、短い時間でしたが、とても楽しかった です。実験は新しい発見もあって、とても 面白かったです. ありがとうございました.
- とも手楽しかったです. ガウスの加速器だ けかと思っていたら風車も作ることができ てとても楽しかったです.
- 高校3年生までやりたい!!!!!!!
- 見たことないような磁石の力を体感するこ とができてよかった.
- •楽しかった、またやりたい。どうもありが とうございました(C)
- •宙に浮くプロペラがすごい面白かった. 球 の速さが速すぎた
- 4. 3. 11 硬い水. 柔らかい水?!
- •今回全体を通して地味ですが硬度を調べる 計算などの過程などが面白いと感じました. 硬度という目には見えない発見がありとて もよい講座だと思いました. 今回, 水道水,

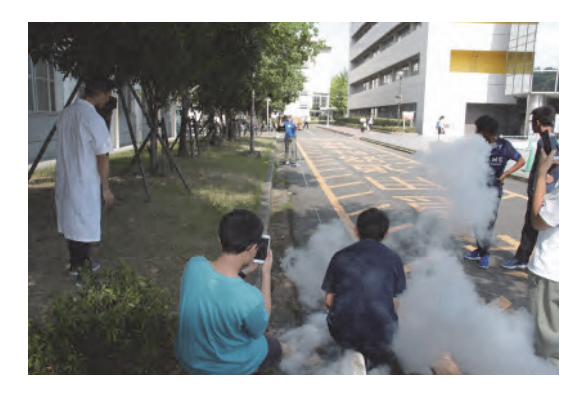

図10 液体窒素で実験してみよう (8/2)実 施風景

ミネラルウォーターが多かったですが、川 の水などもっといろいろな水があったらさ らに面白いと思います.

- •実際に飲んだり実験したりして「全然違う な」と思った.
- •今まで違いを知らなかった水の種類を知る ことができた. 手順や仕組み (?) などの 説明もわかりやすく良かった。また、試飲 をすることで数字だけだったものを身をも って体験することができよかった.
- とても為になる講座でした. 少人数で行う ことによって十分に学ぶことができました。 実際にたくさんの体験をすることが勉強に なりよかったです.
- •自分が持ってきた炭酸水が、硬度が低すぎ て、液を入れる前に青色になってしまった のが、驚いた。たくさんの水を飲めてよか った. 硬度60が、一番おいしかった.
- 4. 3. 12 ホバークラフトの科学(8/3)
- •参加者に一人ずつ丁寧に教えてくださり,

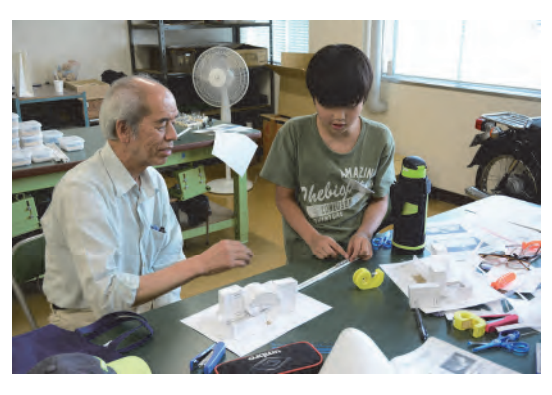

図11 磁石で実験 (8/2)実施風景

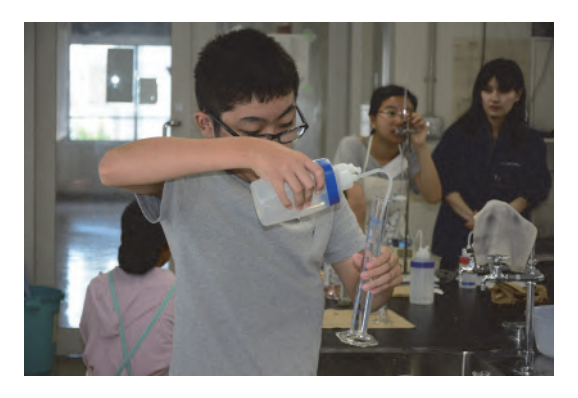

図12 硬い水,柔らかい水?! 実施風景

スムーズに完成することができました。最 後の微調整も何度も付き合ってくださいま した. モーターのしくみ、 電気についても 詳しく知りたくなりました. 面白かったで 寸.

- 作ること、道具を使うこと、作品で遊ぶこ とどれも楽しく貴重な体験でした。貴重な 機会を与えていただきありがとうございま 㸬ࡓࡋ
- •楽しかった作るのが少し難しかったけどス タッフの人がいろいろやってくれて楽しか 㸬ࡓࡗ
- 完成してよかったです
- •うれしかった 楽しかった
- 4. 3. 13 リニアモーターカーを作ろう
- 雷気の走るところがすごくてすごく楽しか ったです. この電気が走らせているので勉 強になりました.
- 磁石をテープで固定したり、アルミでつけ たりしながら、学んでいきました.
- スタッフの方がたくさんいて、手厚いフォ ローでした. 終了時間が 16:30 となってい たのに当日15:00 に終わる。 と言われまし た. 事前に分かっていれば連絡が欲しかっ たです。様子を見ながら少し危ないことと かも体験させていただいて楽しかったよう 㸬ࡍ࡛
- リニアモーターカーのしくみがよくわかり ました. 最後の実験はびっくりしました. やってみたいことは、もっと磁石を増やし

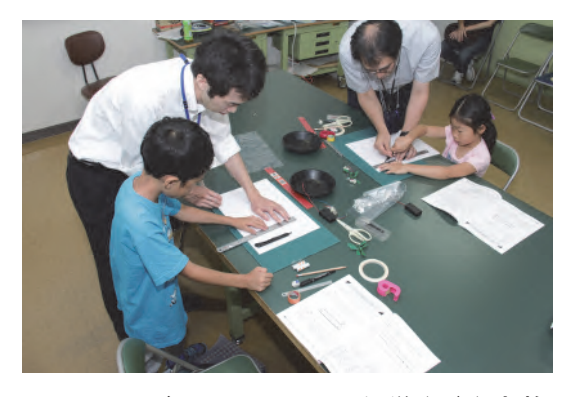

図13 ホバークラフトの科学(8/3)実施風 롪

たいです.

- スタッフの方がたくさんいて、手厚いフォ ローでした. 終了時間が 16:30となってい たのに当日 15:00 に終わる、と言われまし た。事前に分かっていれば連絡が欲しかっ たです。様子を見ながら少し危ないことと かも体験させていただいて楽しかったよう です。
- 4. 3. 14 磁石で実験 (8/3)
- とても面白かったです。自分で工作したり 実験をして磁石に興味がわきました。家で もやってみたいです.
- •自分の興味のあるテーマだったことや実験 もあったことでとても楽しかったです.
- •磁石の様々な性質を知ることができて、と ても楽しかったです。実験も難しすぎず、 家でもやりたいと思いました.
- 非常に満足(浮くプロペラが特に)
- 高校生向けの講座をもっと増やしてほしい

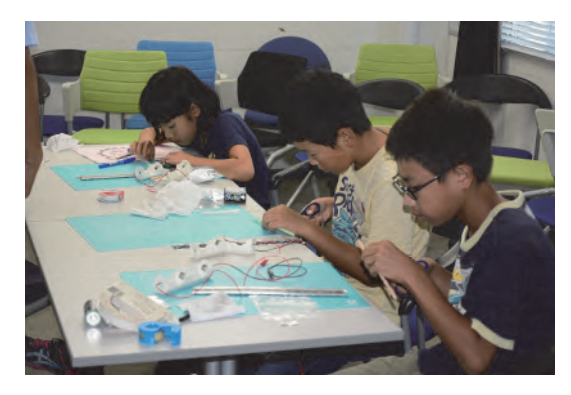

図14 リニアモーターカーを作ろう 実施 風景

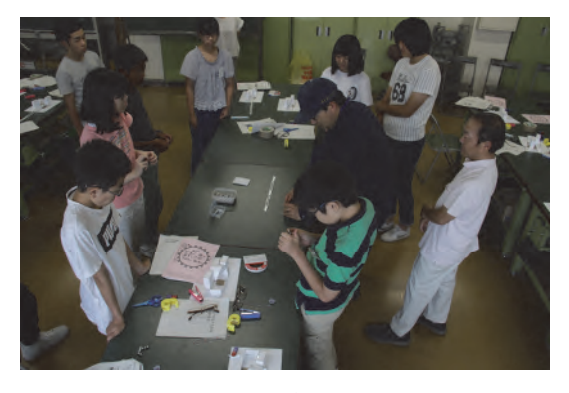

図15 磁石で実験(8/3)実施風景

# 平成30年度 公開講座 テクノチャレンジ mini 「空気でものを動かそう」実施報告

南口 泰彦<sup>1)</sup>, 本下 要<sup>2</sup>, 加藤 光利<sup>3</sup>, 若松 慎三<sup>2</sup>, 松原 孝至<sup>1)</sup>  $^{10}$ 計測分析課, $^{20}$ 情報解析技術課, $^{30}$ 装置開発課

#### 1. はじめに

平成 30年5月26日 (土)と8月24日 (金)に 午前10時から12時、本学の公開講座枠で技術 部テクノチャレンジ mini「空気でものを動かそう」 を実施したので報告する.

#### 2. 講座実施にあたって

地域貢献活動としてテクノチャレンジ,工大祭 への出展,単発の公開講座を実施してきたが,増 加する応募人数に少しでも多くの人が参加する ことができるように、年間を通して開催し講座数を 増やすことができないかという考えのもと、前回試 験的に実施した冬季テクノチャレンジ mini と同じ ような形式で立案し、実施することとした.

#### 3. 企画内容

実施テーマは小学校低学年でも工作できるも のを考え身近にある空気を題材として検討した. 当日の実施内容,必要な予算,対応可能な参加 人数などをまとめた計画書を作成し地域貢献委 員会へ提出,技術部専門委員会の許可を得た 後,学務課を窓口として募集を行った.

#### 4. 参加募集方法

募集方法は,本学の公開講座募集により行な い、先着順で参加者を決定した. また,開催直前 までキャンセル対応を行った. 募集.参加者の管 理.アンケート集計等はすべて学務課が行った.

#### 5. テーマ内容

「空気でものを動かそう」と題して、ペットボトル や風船を使った工作を行うものとした。参加者は 小学1年生から小学3年生のため、なるべく簡単 に工具も最小限に使用する内容とした.

「空気は捕まえられるの?」:普段身の回りに 存在する空気をどのようにしたら捕まえることが できるのか授業形式で説明し、捕まえ閉じこめた 空気を使って風船ロケットを製作する。

「空気が無くなったらどんなことが起こるの かし デシケーターを使い空気がある場合の物質 の状態、空気を無くした場合の物質の状態を比 較観察する.

「空気はどんな力があるの」:ビニール袋で捕 まえられる空気, 捕まえた空気に力を加えるとど うなるかを段ボールで作った空気砲で体験した 後、ペットボトルと風船で空気砲を作って実際に 空気の力を体験する.

「空気の力でものを動かそう」:空気を一定方 向に放出させてそれを利用して動くヘリコプタ, 空気の力で摩擦抵抗を減少させて動かせるホバ ークラフトを工作する.

最後に高圧ガスやモーターを使って空気を発 生させてものを動かすペットボトルロケット発射の 様子やホバークラフトへの試乗を行って終了し 䛯䠊㻌

#### 6. 実施状況

24 号館 1 階 116 号室で机をコの字形にして授 業形式で進行を行った.

募集人数は各10名で、5月はキャンセルのた め8名(1名車椅子での参加), 8月は10名の参 加があった.

小学生低学年が対象だったので、刃物での 怪我や工作がうまくできないなどの不安材料が あったが、スタッフおよび保護者の補助のおか げで大きなトラブルも発生せず予定していた作 業を全員終えることができた.

#### 7. アンケート結果(原文)

•ホバークラフトがたのしかったです. •楽しかった. またほかのをやってみたい. •とってもたのしかったです。こうさくすることがお もしろかったです.

•くうきのこうさくがおもしろかった.

•楽しかった. (いろいろな物をつくったから) 風 船ホバークラフトで、いみがわからなかった(なぜ うごくのか)けれどおしえてくれてなるほどと思っ 䛯䠊㻌

•たのしかった. またやりたい.

•す♪ずいところもあったけどたのしかった.

•くうきほうのせつめいがわかりやすかったです.

•最後にやった工作が楽しかった.

•いろいろなこう作があってたのしかった.

•たのしかった. くうきほうがたのしかった. またや りたいです.

•ぜんぶたのしかったけどろけっとがとくにたのし かった.

•ヘリコプターがたのしかった.

·たのしかった.

•いろんな物をつくれるようになってとてもうれし  $V^{\prime}$ .

·たのしかったです.

#### 8. おわりに

技術部主催の公開講座を無事に終了すること ができた. 冬季に行ったテクノチャレンジ mini で 検討した公開講座枠を広げるという課題を克服 することができたと思う。もう少し参加人数を多く したい所ではあるが、スタッフの確保、安全面の 確保を考えると今回募集した人数が限界と思わ れる. あとは1日のコマ数を増やすなどで参加人 数を増やすことができると考える.

最後に、本学技術部並びに本企画に関わっ て頂いた全ての方々にこの場を借りて深く感謝 を致します.

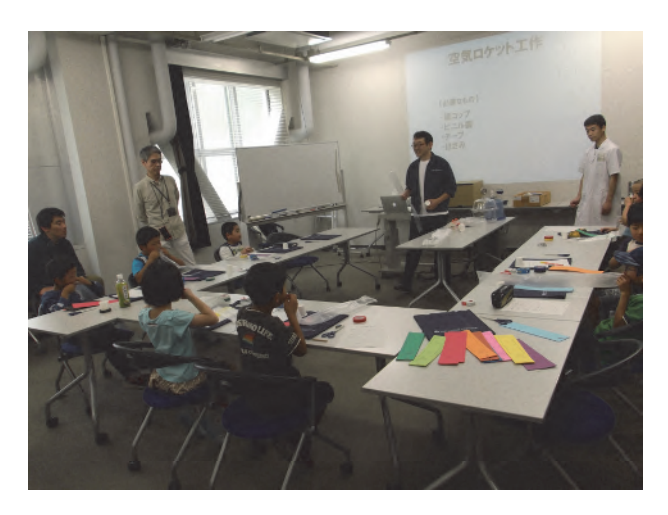

図1 会場の様子

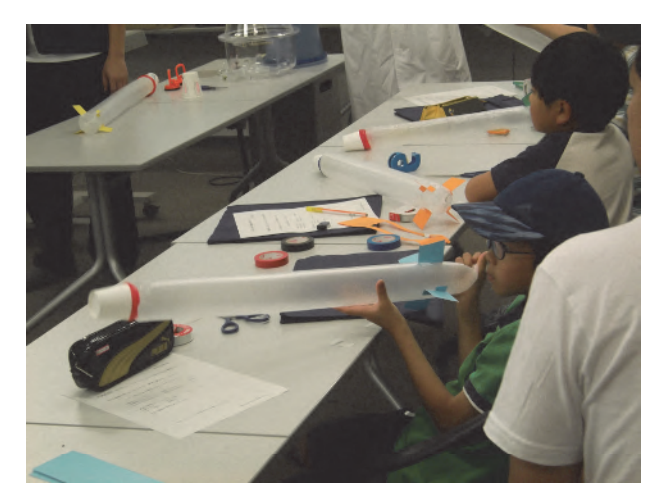

図2 工作の様子

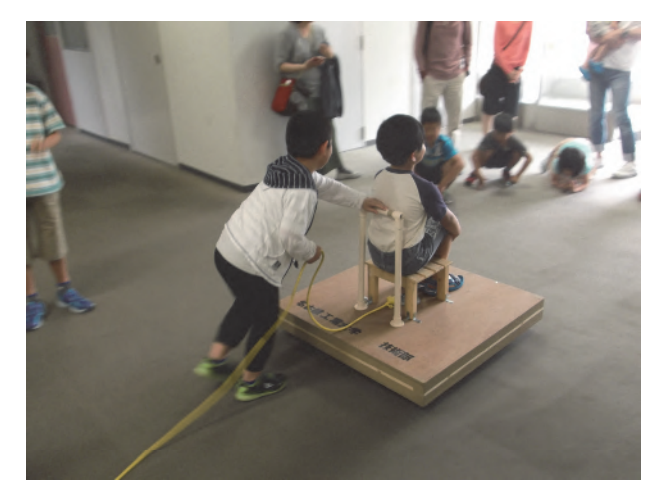

#### 図3 ホバークラフト試乗

# ワークライフバランスセミナー実施報告

谷山 八千代り, 安形 保則<sup>2)</sup>, 東 美緒<sup>2)</sup>, 山本 かおりり, 大西 明子り  $^{1)}$  計測分析課.  $^{2)}$  装置開発課

#### 1. はじめに

2019 年 3 月 15 日 (金) にワークライフバ ランスセミナーを実施したので報告する。こ のセミナーの主催は技術部、共催はダイバー シティ推進センターである.

#### 2. 準備

#### 2. 1 研修内容検討

前回 (2018年3月)の研修終了後、引き続 き2回目のセミナーを実施することを決めた. 今回は「ワークライフバランスセミナー実行 委員会」として活動を行うこととなった.

まずはテーマ決めから行った。介護につい ての勉強会や、時間の使い方など様々な意見 が出された。前回の午後のディスカッション では仕事や家庭環境などで困った時の乗り越 え方がテーマのひとつであったが、今回は困 っている人を支える際に役に立つ内容の研修 を行うことにした。最終的にタイトルは「ワ ークライフバランスセミナー~支えあう職場 環境をめざして~」に決めた.

次にセミナーの形式について検討を行った。 討論を重ねるうちに、自分たちはワークライ フバランスの研修を企画してはいるが、まだ まだ知識不足であるため、できれば専門の方 に来ていただいて支えるためのスキルについ て勉強してみたいとの意見が出た. その結果, 午前は外部講師による講義 (以下, 研修1), 午後は参加者のみでのディスカッション(以 下, 研修②), という二部形式にすることとな 㸬ࡓࡗ

ワークライフバランスに関する講義をして いただける方を探し、最終的に一般社団法人 ワークライフバランス東海の垣内芳文氏に依

頼した.

また、当初このセミナーは学内外の女性技 術系職員限定としていたが、研修①は外部講 師を依頼するので,男女,常勤非常勤問わず, 学内の教職員にも参加を呼びかけることにし た. 研修②については女性技術系職員限定と 㸬ࡓࡋ

当日のプログラムを表1に示す.

表1 プログラム

| 時間                 | 内容     |                    |  |  |
|--------------------|--------|--------------------|--|--|
| $10:00 \sim 11:30$ | 研修①    |                    |  |  |
| $12:00 \sim 13:00$ | 昼食会    |                    |  |  |
| $13:00 \sim 13:10$ |        | 開講挨拶・<br>オリエンテーション |  |  |
| $13:10 \sim 13:30$ | 研      | ふせんの貼り換え           |  |  |
| $13:30 \sim 14:30$ | 修<br>② | ディスカッション           |  |  |
| $14.30 \sim 15.25$ |        | 発表・交流会             |  |  |
| $15:25 \sim 15:30$ |        | 閉講挨拶               |  |  |

#### 2. 2 予算獲得と託児

年度当初に技術部から予算を配分されたほ か、前回同様に学長裁量経費を申請し、予算 を確保した。これにより大学近隣の保育室を 利用した託児を用意することができ、当日は 2組3名が利用した.

#### 2. 3 広報

前回のポスター・フライヤーのデザインを 手がけた本学学生の津葉井一紀氏にロゴを微 修正していただき、今後もセミナーのロゴと して使用する承諾を得た. 今回作成したフラ

イヤーを図1に示す.

学内広報にはポータル掲示板を利用した。 教員等については共催のダイバーシティ推進 センターに参加者の取りまとめを依頼した.

学外宛てには前回参加者への個別メール、 メーリングリストでの告知(機器・分析技術 研究会, 質量分析技術者研究会), 平成 30 年 度秋田大学機器·分析技術研究会でのチラシ 配布を行った.

広報の結果, 研修1337 名 (学外 10 名, 技 術系職員 22 名, 事務系職員 5 名), 研修② 18 名 (学外 10 名, 学内 8 名)の参加申込を 得た

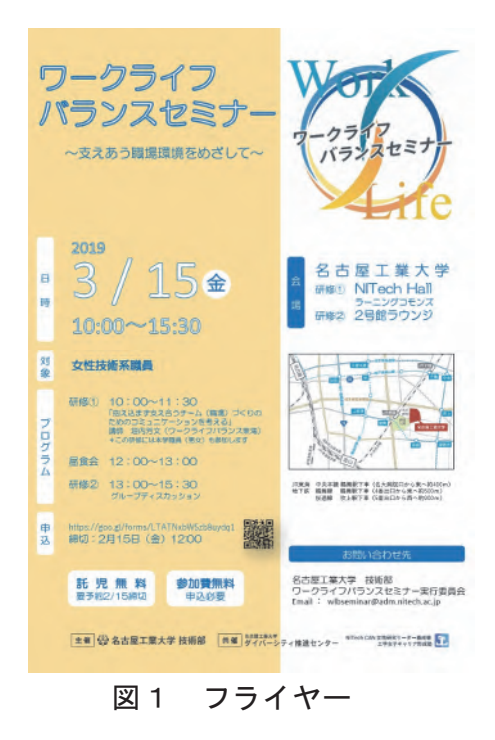

2. 4 スタッフ

セミナー当日に必要なスタッフについては. 技術部に派遣を要請し、会場の設営と撤収、 受付,写真撮影などの業務を依頼した.また, ダイバーシティ推進センターには受付を手伝 っていただいた.

3. セミナー当日

#### 3. 1 研修①

小畑技術部長の挨拶の後、垣内講師による 「抱え込まず支え合うチーム (職場) づくり のためのコミュニケーションを考える」研修 が行われた.

講義では、昨今の社会情勢から、自分や同 僚が突然職場を離れざるを得なくなるリスク は誰にでも起こりうること、そのためには支 えあう職場環境が必要であること、相手を理 解することの大切さやコミュニケーションの 方法について解説していただいた (図2).

またグループワークでは、各自が「自分が 困ったこと」「困るであろうこと」および「そ の時取った対応」「気持ち」についてふせんに 書き出して模造紙に貼り付け、それらをグル ーピングしてタイトルを付ける、という手法 で、それぞれの思いや考えを共有した (図 3.4). どのグループも話が尽きずに設定時間を超過 して話し合っているようであった.

予め垣内講師からはグループ分けの際はで きるだけ性別や所属などが偏らないように、 とのリクエストをいただいていたが、立場が 違えば困りごとも違うという当たり前のこと を気づかせていただいた. また、「困っている ときは頼ってもいい. 頼ることで相手にも頼 ってもらえる」という話が、大変印象的であ 㸬ࡓࡗ

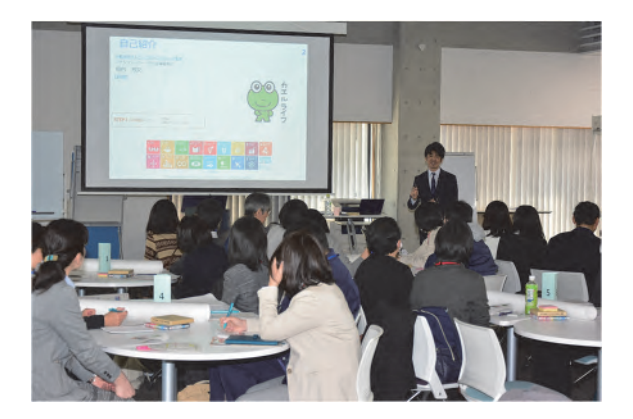

図2 研修(1) 講義

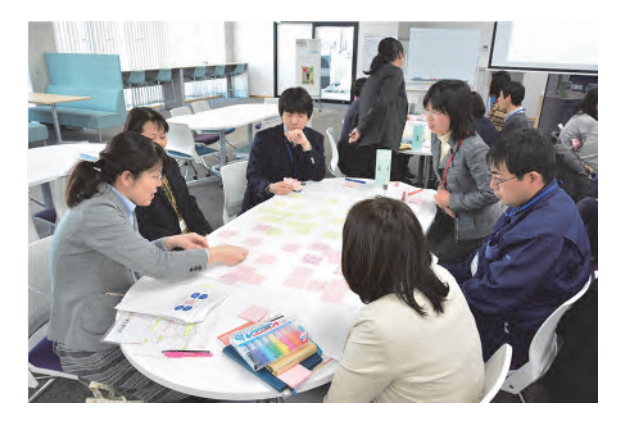

図3 研修(1) グループワーク

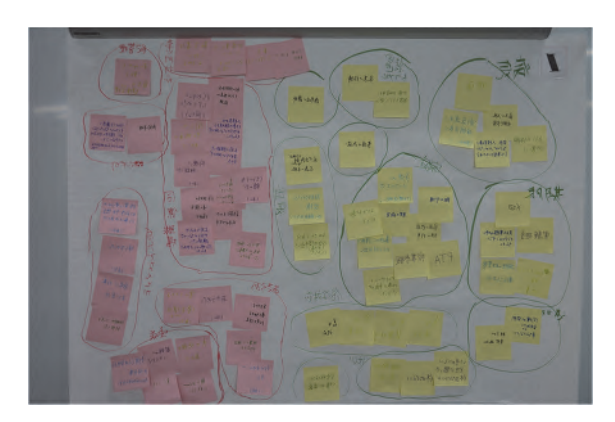

図4 研修① ワーク模造紙

#### 3. 2 昼食会

会場を 2 号館 11 階ラウンジに移し、研修② の参加者で昼食会を行った. 一人ずつ自己紹 介を行ったり、午後から同じ班になる人の座 席を隣同士にしたりして予めコミュニケーシ ョンをとってもらい、スムーズに研修に移行 できるようにした。食事が終わる頃には参加 者同士すっかり打ち解けていたようであった。

#### 3. 3 研修②

研修2は、研修1を受ける形で行われた. 参加者を4つの班に分け、仕事を続ける上で ワークとライフで重要となる 4 つの項目: ワ 一ク「環境」「スキルアップ」,ライフ「家族」 「自分」を各班一つずつ担当してもらった. まずは研修①の模造紙から各テーマに関連す ると思われるふせんをはがして班の模造紙に 貼り付ける作業を行った (図5).

次に班に分かれて、今後支え、支えられる 関係を円滑に進めていくためにはどうしたら よいか,「支える側の視点」に焦点を当て、女 性技術系職員として自分だったらどうしてい さたいか、についてディスカッションを行っ た (図6). 模造紙に集めたふせんをまとめ直 したり、新たな意見を書き加えたりと、各班 思い思いに作成してもらい、ディスカッショ ン後に壁に掲示をした.

その後各班代表者に模造紙の前で話し合っ た内容を発表してもらった (図7).

発表終了後には休憩を兼ねた交流会を行っ た. 他の班の模造紙を見ながら質問をしたり, ディスカッションで出た話題の続きを話し合 ったりと、お菓子や飲み物を片手に活発な意 見交換が行われた.

最後に安形技術部次長の挨拶があり、研修 が終了した (図8,9).

研修②では支える側の視点で考える、とい う設定だったが、実際にディスカッションし てみると、意外と難しかったように思う。た だ、ディスカッションを通して様々な意見に 接することで、自分ひとりでは考えてもみな かったアイディアが生まれたり、他の人の考 えや気持ちを共有できたりと、ディスカッシ ョンを通して得るものは大きいと思った。そ れはコミュニケーションにもいえることで. 日頃、個人的にはメールや SNS などに頼り切 っているところがあるが、顔を合わせてコミ ュニケーションをとることの大切さをあらた めて痛感した。ワークライフバランスの向上 には制度面のサポートも勿論重要であるが. 一番大切なのは周囲との円滑なコミュニケー ションに尽きるのではないかと、前回に引き 続き考えさせられた.

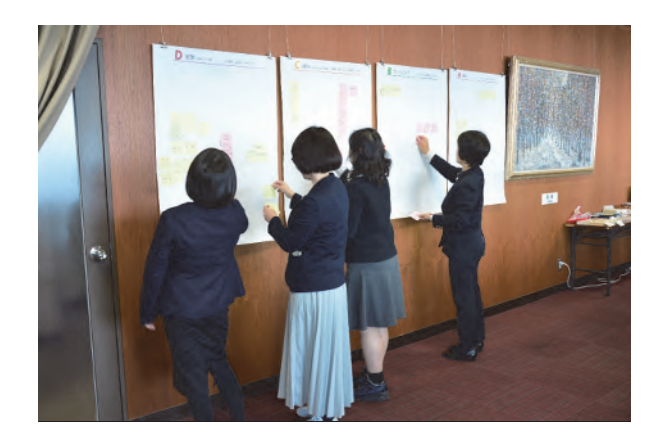

図5 研修② ふせんの貼り換え

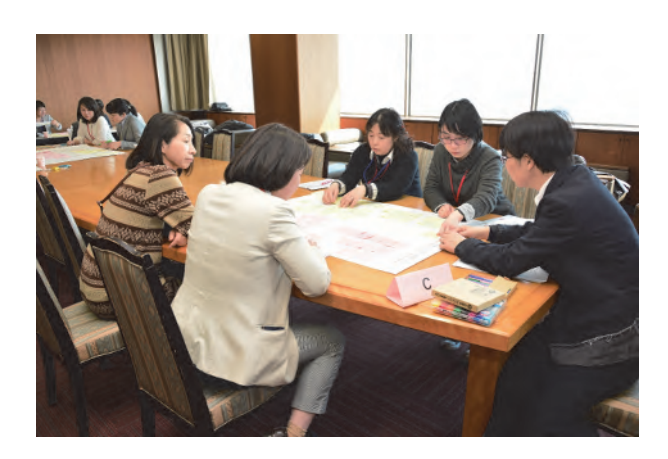

図6 研修② ディスカッション

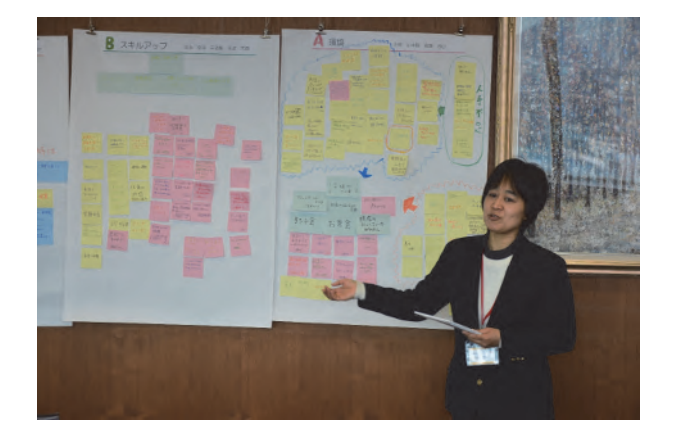

図7 研修② 発表

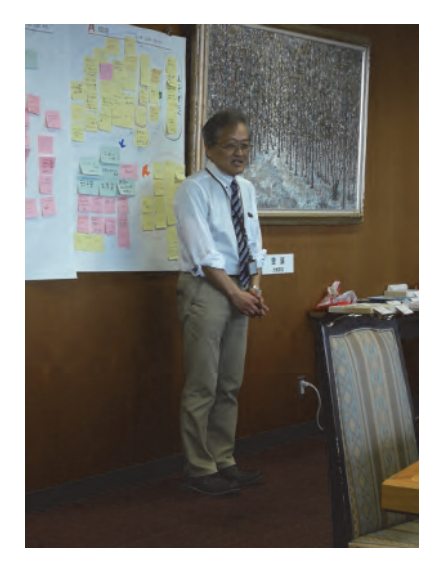

図8 研修② 安形次長挨拶

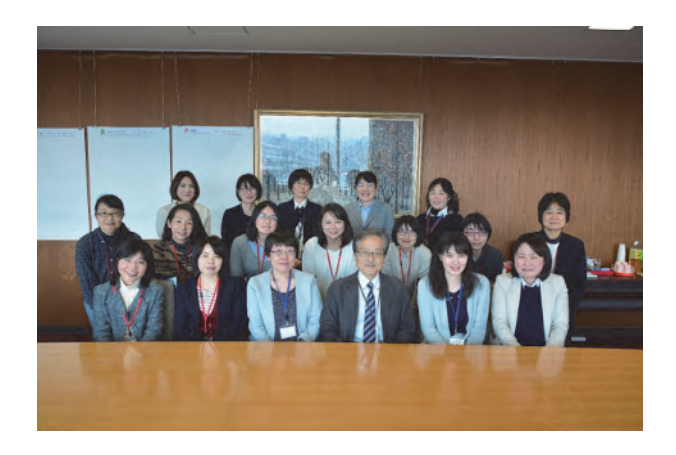

#### 図9 研修② 集合写真

#### 4. おわりに

当初, 有志で起こしたセミナーであるが, 2018 年度は「ワークライフバランス実行委員 会」, 更に 2019 年度からは「ワークライフバ ランスチーム」となり、新たなチーム員を加 えて運営していくこととなった。現在は次回 に向けての企画を温めている段階である.

最後に、ワークライフバランスセミナーの 実施にあたってご協力・ご指導いただきまし た全ての皆さまに感謝申し上げます.

# 技術部記録

# 技術部活動記録  $(2018.4 \sim 2019.3)$

#### 《地域貢献事業》

- 1) 第3回名工大テクノチャレンジ (応募 524件, 参加 153名) 平成 30年7月 31日~8月 3日
- 2) 名工大テクノチャレンジ mini「空気でものを動かそう」(参加8名) 平成30年5月26日
- 3) 名工大テクノチャレンジ mini「空気でものを動かそう」(参加10名) 平成30年8月24日
- 4) 名工大テクノチャレンジ mini「磁石の科学実験」(参加7名) 平成30年8月24日

# 《技術研究発表会の開催》

ࠐྡྂᒇᕤᴗᏛᢏ⾡㒊➨ ᅇᢏ⾡◊✲Ⓨ⾲ᖹᡂ ᖺ ᭶ ᪥ 名工大から4名, 鳥取大から1名, 三重大から1名 技術発表

# 《研修 · 講習会等の開催》

- 1) 名古屋工業大学機器分析技術講習会(参加機関:参加者数) ○ 金属錯体の合成と質量分析装置の測定演習(奈良先端科学技術大:1名) 平成 30年7月9日~11日 ○ X線光電子分光法による深さ方向分析と帯電補正の試み (ヤマハ発動機:1名) 平成 30年10月26日
	- EPMA によるライン及びマップ分析 (プラズマ総合研究所: 1名) 平成 30年12月17日
	- ۑ/&06105 ࡿࡼᵓ㐀ゎᯒ㸦᪥ᮏࢩ࢞㸸 ྡ㸧ᖹᡂ ᖺ ᭶ ᪥
- 㸰㸧ඛ➃ศᯒタഛά⏝ㅮ₇࣭ぢᏛᖹᡂ ᖺ ᭶ ᪥
- 3) ものづくりテクノセンター講習会 ○ 安全技術講習会 55回 377 名
- 4) 安全講習会 (産学官金連携機構 他)
	- 高圧ガスボンベ安全講習会
	- 化学物質·低温寒剤取り扱い安全教育
	- 局所排気装置講習会
- 5) ワークライフバランスセミナー そんちゃく おおや おおや おおや 平成 31年3月15日

# 《他機関との技術交流》

○ 静岡大平成 30年度静岡大学技術報告会 (発表:山本か) 平成 30年 12月 26日 ۑ୕㔜ᖹᡂ ᖺᗘ୕㔜Ꮫᢏ⾡Ⓨ⾲㸦Ⓨ⾲㸸㧘ᶫ㸧ᖹᡂ ᖺ ᭶ ᪥ ○ 岐阜大 第19 回岐阜大学技術報告会(発表:石丸 聴講:萩) の の 平成 31 年 3 月 5 日 ○ 鳥取大 平成 30 年度技術部技術発表会 (発表:瀧聴講:服部崇) 平成 31 年 2 月 28 日 ○ 群馬大 群馬大学理工系技術部第 17 回技術発表会 (服部崇) 平成 30 年 9 月 13 日~14 日 ۑ㟼ᒸ➨ᅇᏛᢏ⾡⫋ဨ⤌⧊◊✲㸦᭹㒊ᓫ㸧ᖹᡂ ᖺ ᭶ ᪥ ○ 岡山大 平成 30年度中国·四国地区国立大学法人等技術職員組織 平成 31年 3月 18日~19日 マネジメント研究会および技術職員代表者会議(服部崇)

# 《技術研究会への参加》

- 総合技術研究会(九州大) ろんごろん ろんごろん ろんごろ そんこう 平成 31 年 3 月 6 日~8 日 参加者: 加藤嘉, 祖父江, 萩, 平原, 高木, 若松, 谷山, 南口, 玉岡
- 機器・分析技術研究会 (秋田大) またはなり おおもの キャンク 平成 30年9月6日~7日 参加者: 石原, 大西, 瀧, 松原, 山本か, 玉岡
- 情報処理センター等担当者技術研究会 (徳島大) インスコンスタン平成 30年9月6日~7日 参加者: 髙橋, 守屋

# 《技術講習会等への参加》

#### 装置開発課

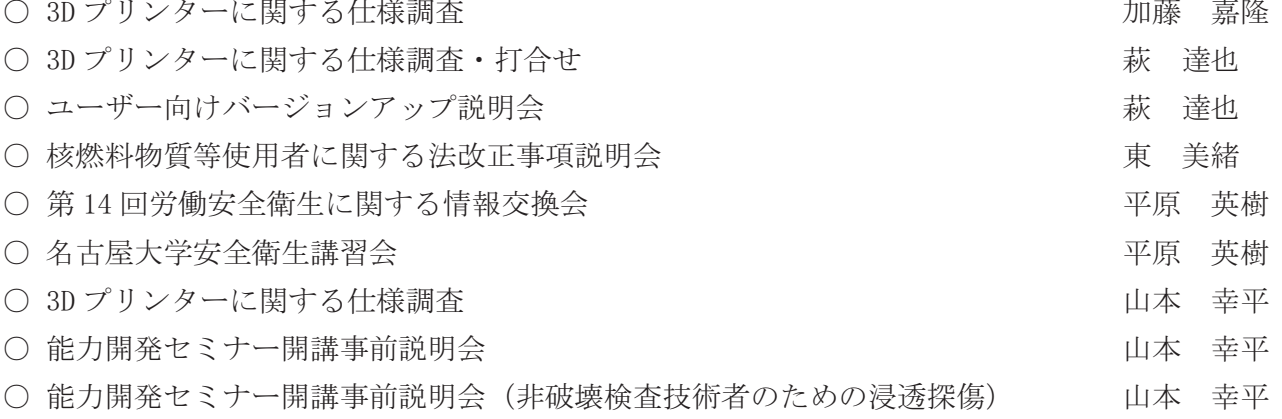

#### 情報解析技術課

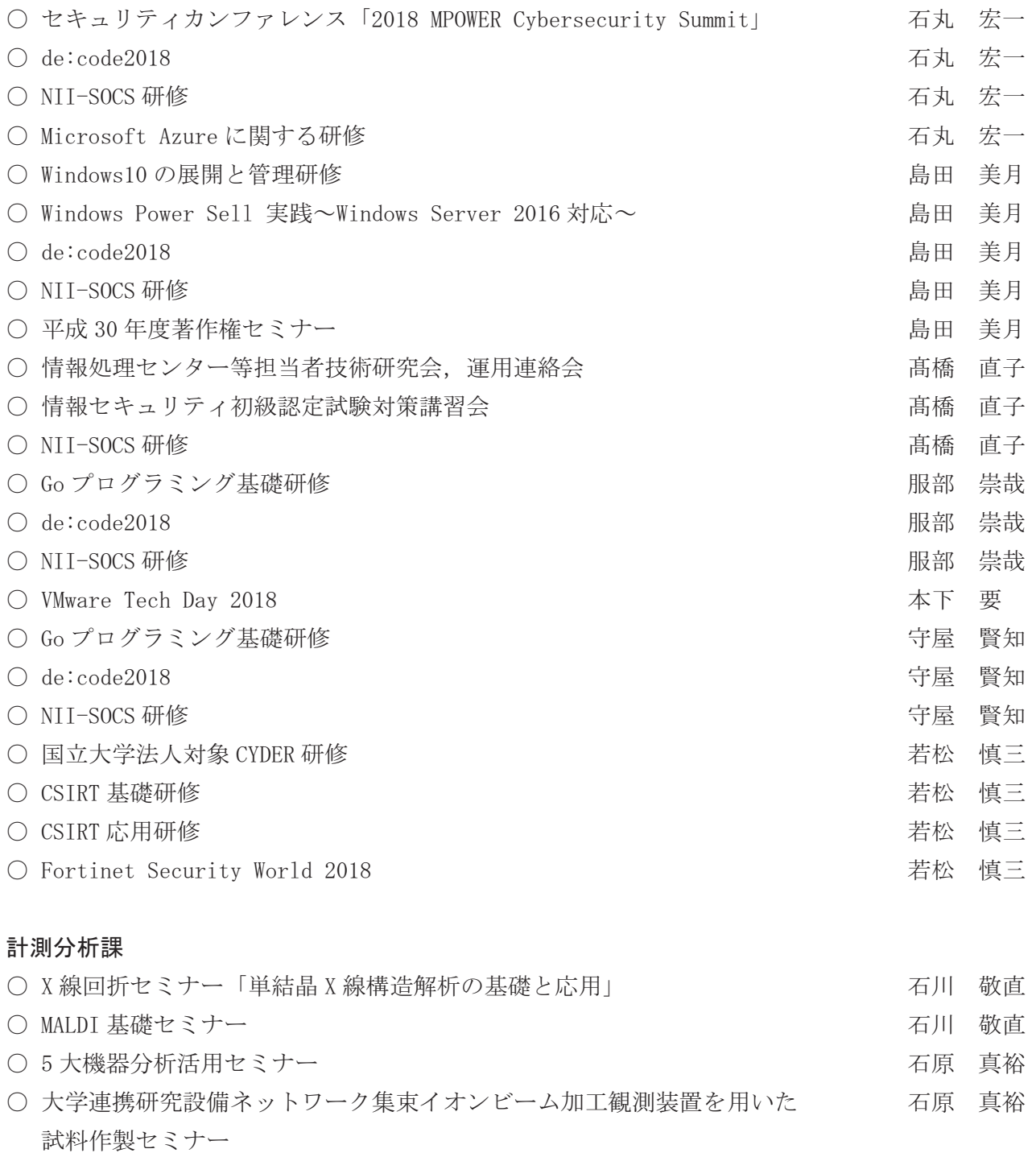

○ ICP-AES のための測定・試料前処理技術講習会 → → → → → → → 大西 明子 ○ 静岡大学安全衛生教育セミナー ろんじょう おおし おおし おおし おおし おおし 大西 明子 ○ 第14回労働安全衛生に関する情報交換会 → → → → → → → → 大西 明子 ۑᏛ㐃ᦠ◊✲タഛࢡ࣮࣡ࢺࢵࢿ 105 㞟ྜ◊ಟ㸦 ᅇ㸧 ℧ 㞞ே ۑ㧗ศᏊᏛ105 ◊✲ ℧ 㞞ே ○ 第28回基礎及び最新の分析化学講習会·愛知地区講演会 オンチャング 谷山 八千代 ○ 平成 30 年度第 1 回大学等環境安全協議会実務者連絡会集会, <br>○ 平成 30 年度第 1 回大学等環境安全協議会実務者連絡会集会, 第 36 回総会 · 研修発表会

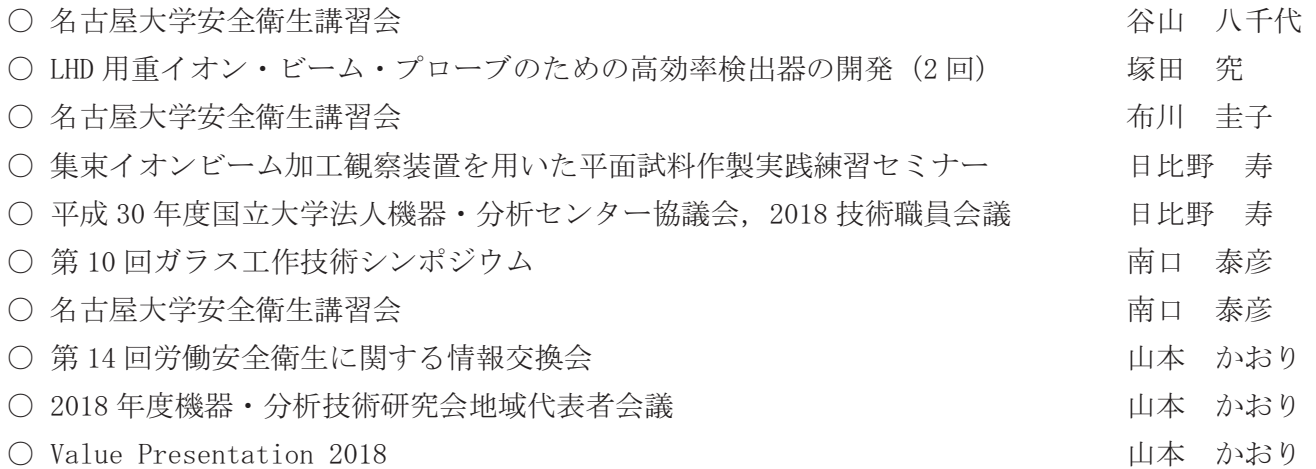

# 《ステップアップ研修》

## 装置開発課

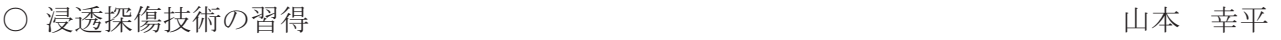

#### 情報解析技術課

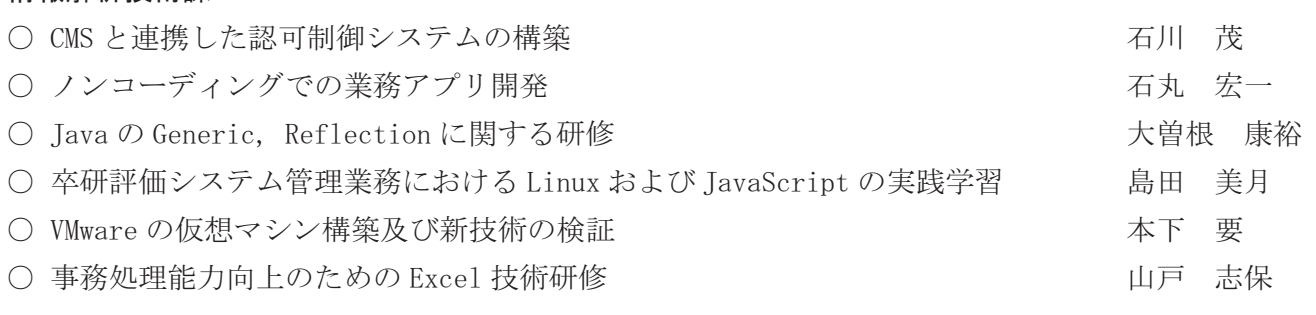

## 計測分析課

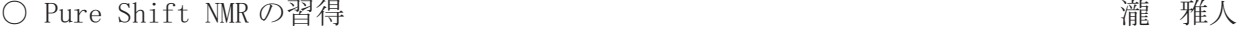

# 《特別研修》

#### 装置開発課

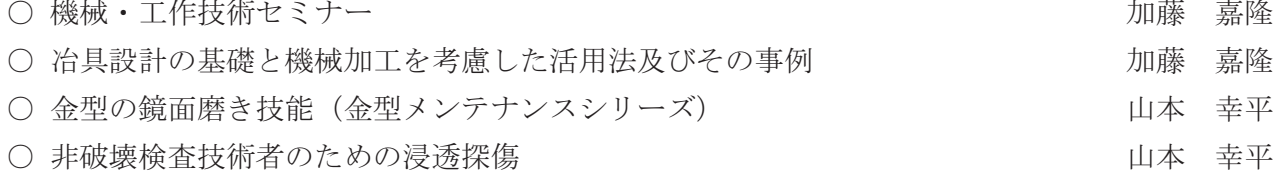

#### 情報解析技術課

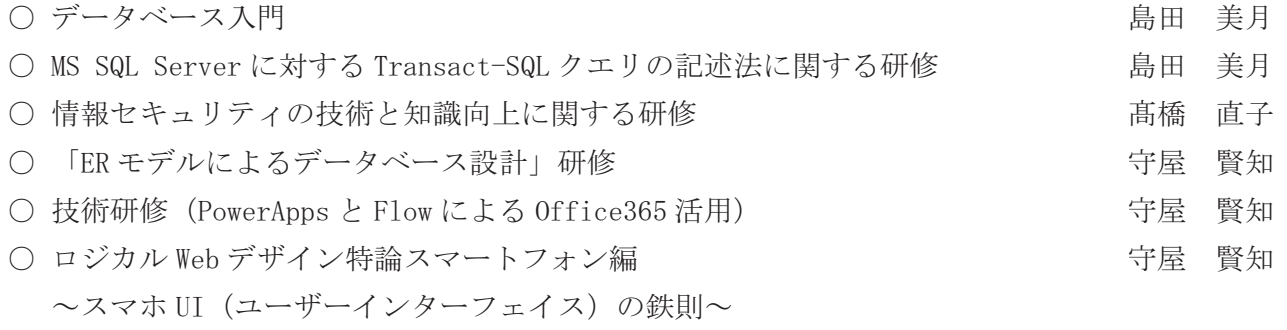

# 計測分析課

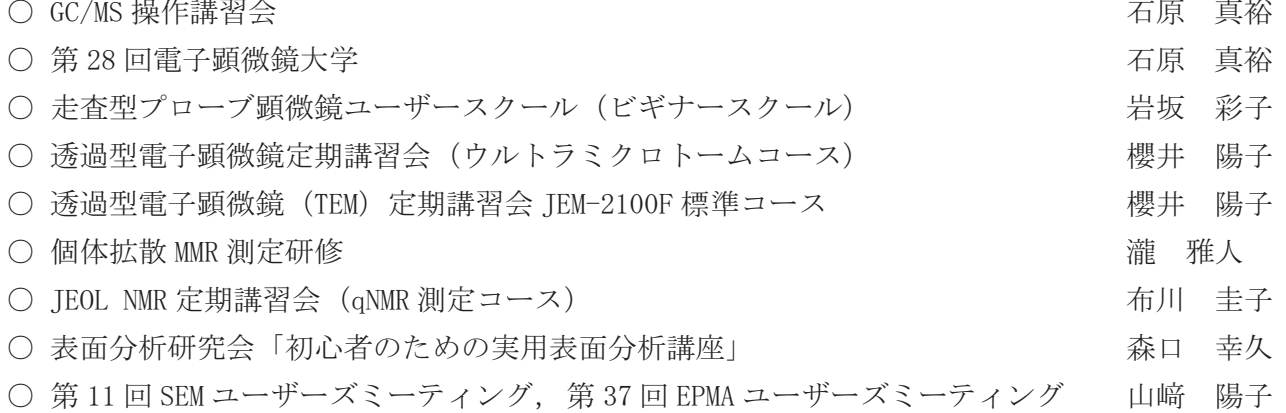

# 技術部職員名簿 (2019年4月時点)

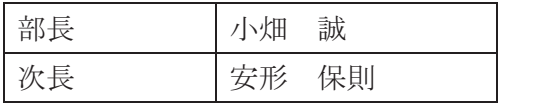

#### 装置開発課 おおし インストリック お測分析課

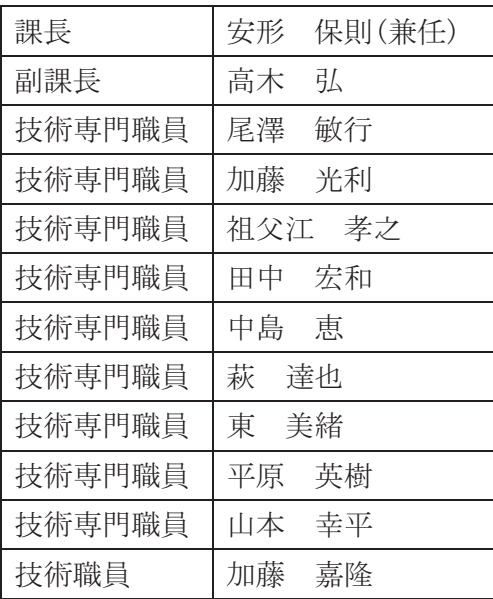

# 技術専門職員 |大西 明子 技術専門職員 | 瀧 雅人 技術専門職員 | 谷山 八千代 技術専門職員 | 塚田 究 技術専門職員 / 有川 圭子 技術専門職員 | 松原 孝至 技術専門職員 | 南口 泰彦 技術専門職員 | 森口 幸久 技術職員 | 石川 敬直 技術職員 | 石原 真裕 技術職員 |岩坂 彩子 情報解析技術課 おおもの おおもの 技術職員 おおおし 瀬戸 しずか 技術職員 | 山﨑 陽子 再雇用短時間技術職員 太武井 美幸

課長 2000年 2011年 11月 比野 寿 副課長 | 山本 かおり

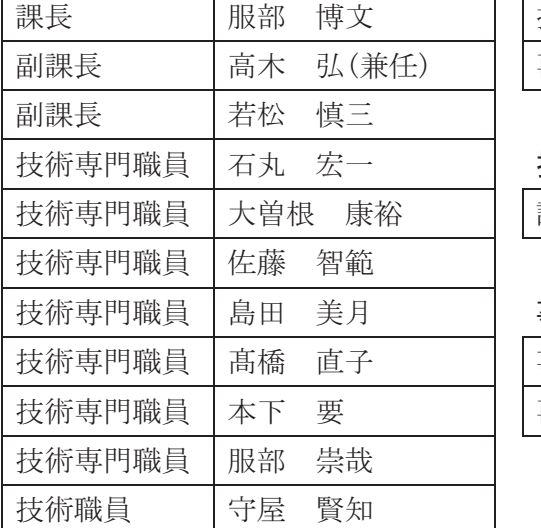

### 技術部付け課長

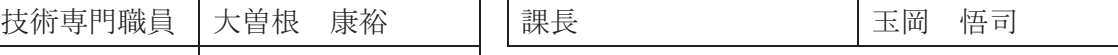

#### 事務

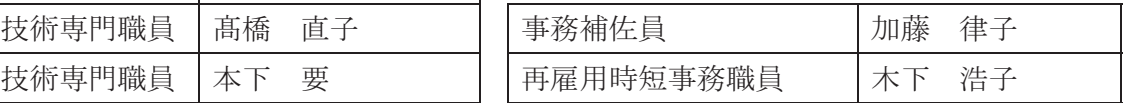

# 技術部各委員会 (2019年4月時点)

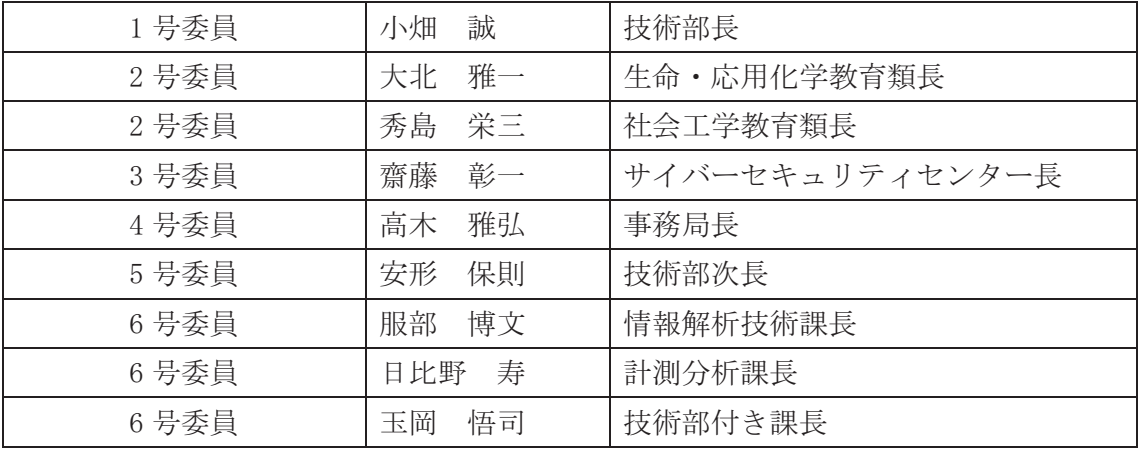

# 技術部運営委員会

# 技術部専門委員会

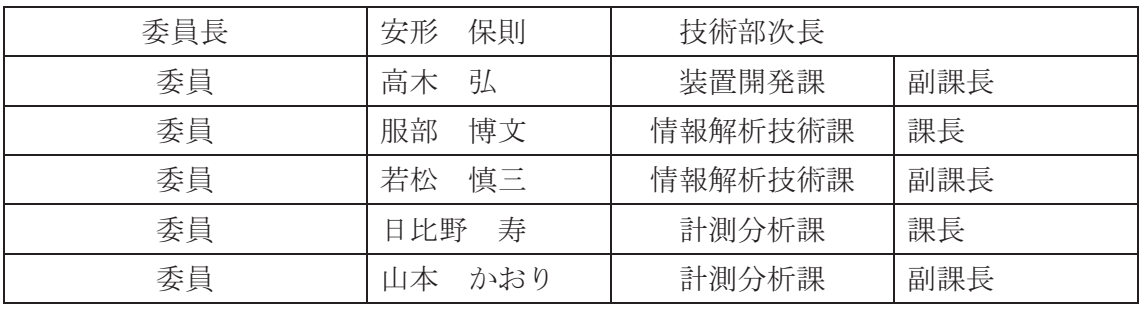

# 技術部チーム配置表 (2019年4月時点)

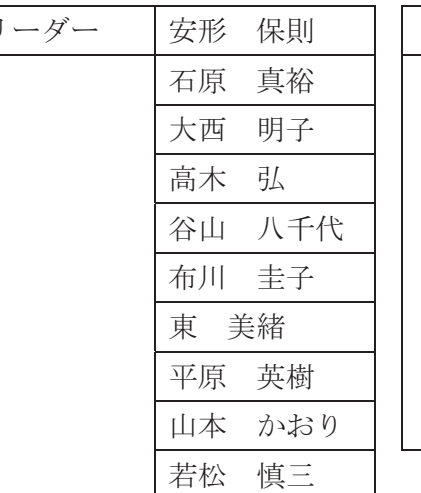

# 安全管理チーム おもん おもん おおもん

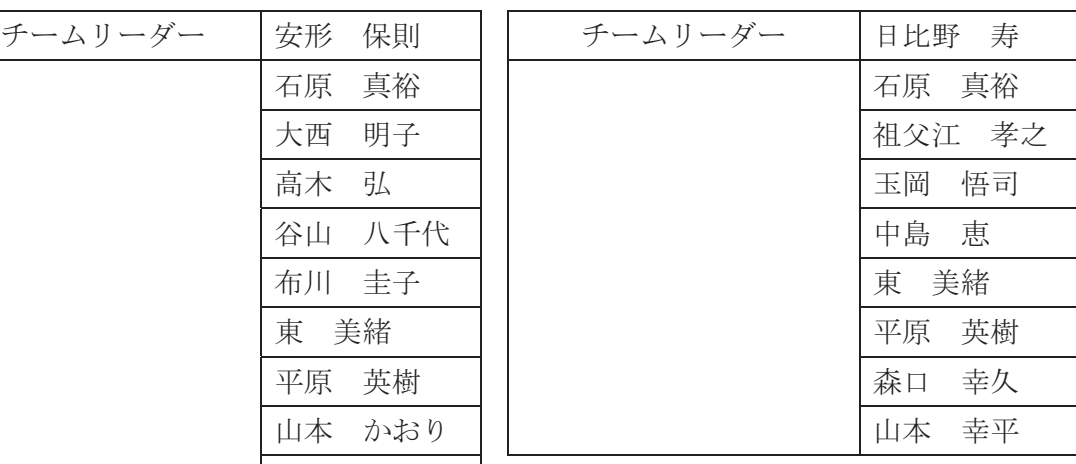

# 安全衛生委員会 フランス 共通実験チーム

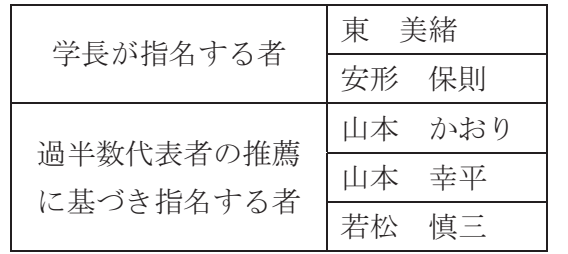

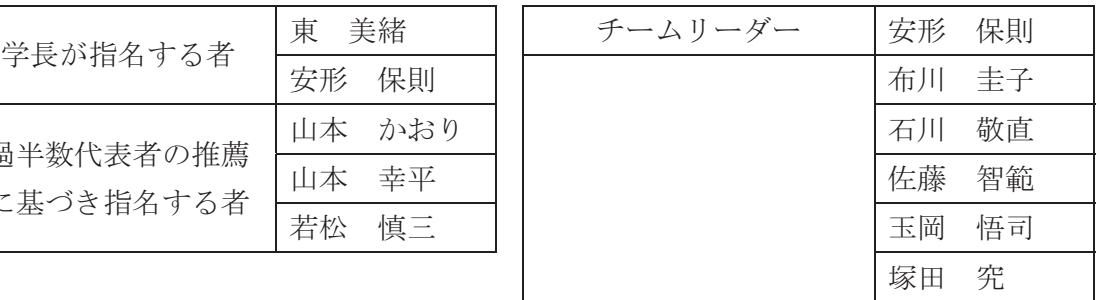

# 技術報告・発表会チーム

| チームリーダー   | 高木<br>弘   | 装置開発課   | 副課長    |
|-----------|-----------|---------|--------|
| サブチームリーダー | 恵<br>中島   | 装置開発課   | 技術専門職員 |
| チーム員      | 嘉隆<br>加藤  | 装置開発課   | 技術職員   |
| チーム員      | 佐藤<br>智範  | 情報解析技術課 | 技術専門職員 |
| チーム員      | 大曽根<br>康裕 | 情報解析技術課 | 技術専門職員 |
| チーム員      | 真裕<br>石原  | 計測分析課   | 技術職員   |
|           |           |         |        |

地域貢献チーム

| チームリーダー   | 日比野<br>寿  | 計測分析課   | 課長     |
|-----------|-----------|---------|--------|
| サブチームリーダー | 加藤<br>光利  | 装置開発課   | 技術専門職員 |
| チーム員      | 要<br>本下   | 情報解析技術課 | 技術専門職員 |
| チーム員      | 瀧<br>雅人   | 計測分析課   | 技術専門職員 |
| チーム員      | 慎三<br>若松  | 情報解析技術課 | 副課長    |
| チーム員      | かおり<br>山本 | 計測分析課   | 副課長    |

ワークライフバランスチーム

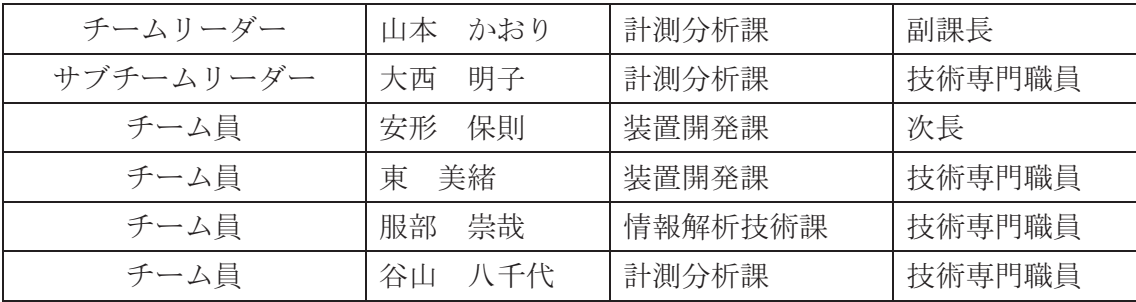

# 技術部関連 学内委員会 (2019年4月時点)

○ハラスメント相談員 服部 博文, 谷山 八千代 ○職員レクリエーション委員会委員 瀧 雅人, 石丸 宏一 ○情報提供システム実務担当者 服部 崇哉 ○部局情報システム担当者 服部 博文 ○全学情報支援室 若松 慎三 ○若手職員アドバイザー 加藤 嘉隆, 石原 真裕 ○電子事務チーム 若松 慎三 ○卒業生連携室室員 高木 弘 ○広報戦略委員会 公式ホームページ・大学概要部会 高木 弘 ○個人情報保護 管理者: 安形 保則 担当者: 若松 慎三 ○文書管理者 管理者: 安形 保則 管理担当者: 若松 慎三 ○産学官金連携機構推進会議 日比野 寿 ○ダイバーシティ推進センター運営会議 山本 かおり ○ダイバーシティ推進センター推進委員会 山本 かおり

# 技術研究会等委員 学外組織 (2019年4月時点)

○東海·北陸地区国立大学法人等技術職員合同研修に係る技術職員代表者会議

高木 弘, 若松 慎三

○国立大学法人機器・分析センター協議会

日比野 寿

○技術研究会運営協議会

安形 保則

○機器·分析技術研究会地域代表者会議運営協議員

玉岡 悟司

○機器·分析技術研究会地域代表者会議

山本 かおり

○実験·実習技術研究会連絡協議会運営委員

玉岡 悟司

○情報処理センター等担当者技術研究会·運用連絡会議

髙橋 直子

# 名古屋工業大学技術報告集

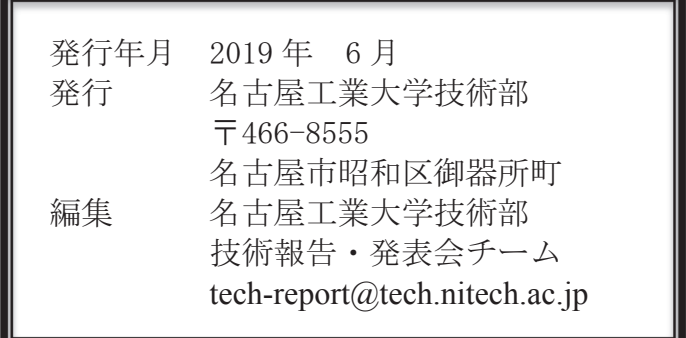

無断転載禁止